# Flight Historian Functional and Technical Specification

## Paul Bogard

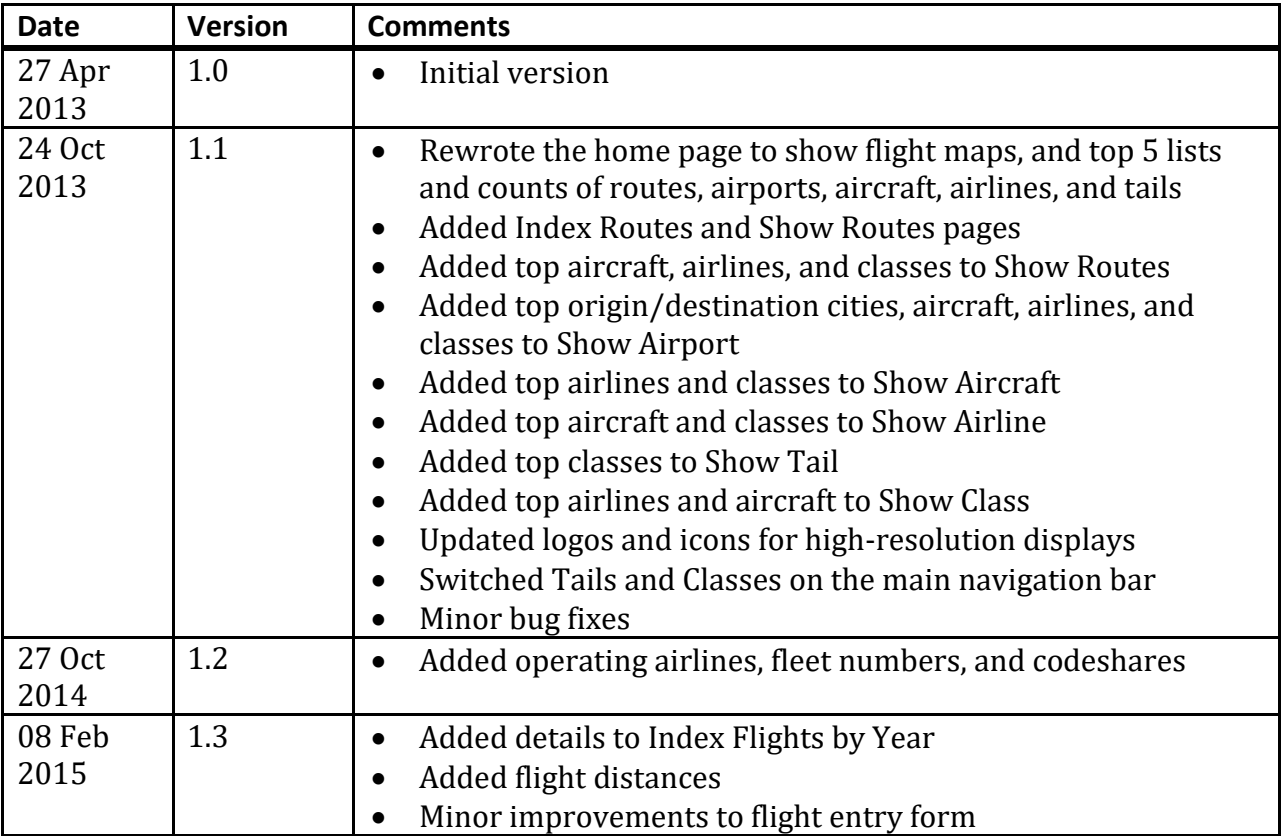

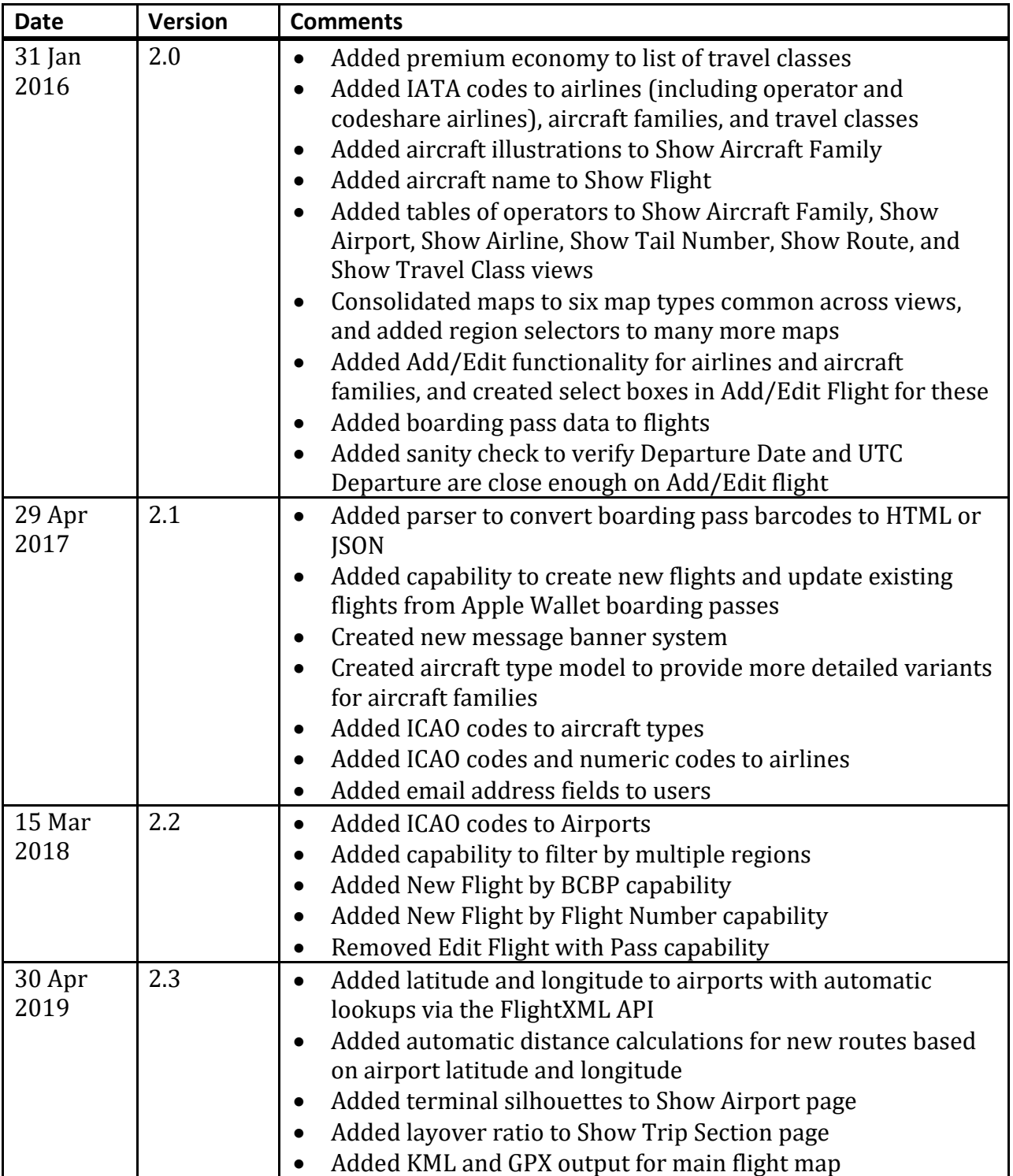

# **Contents**

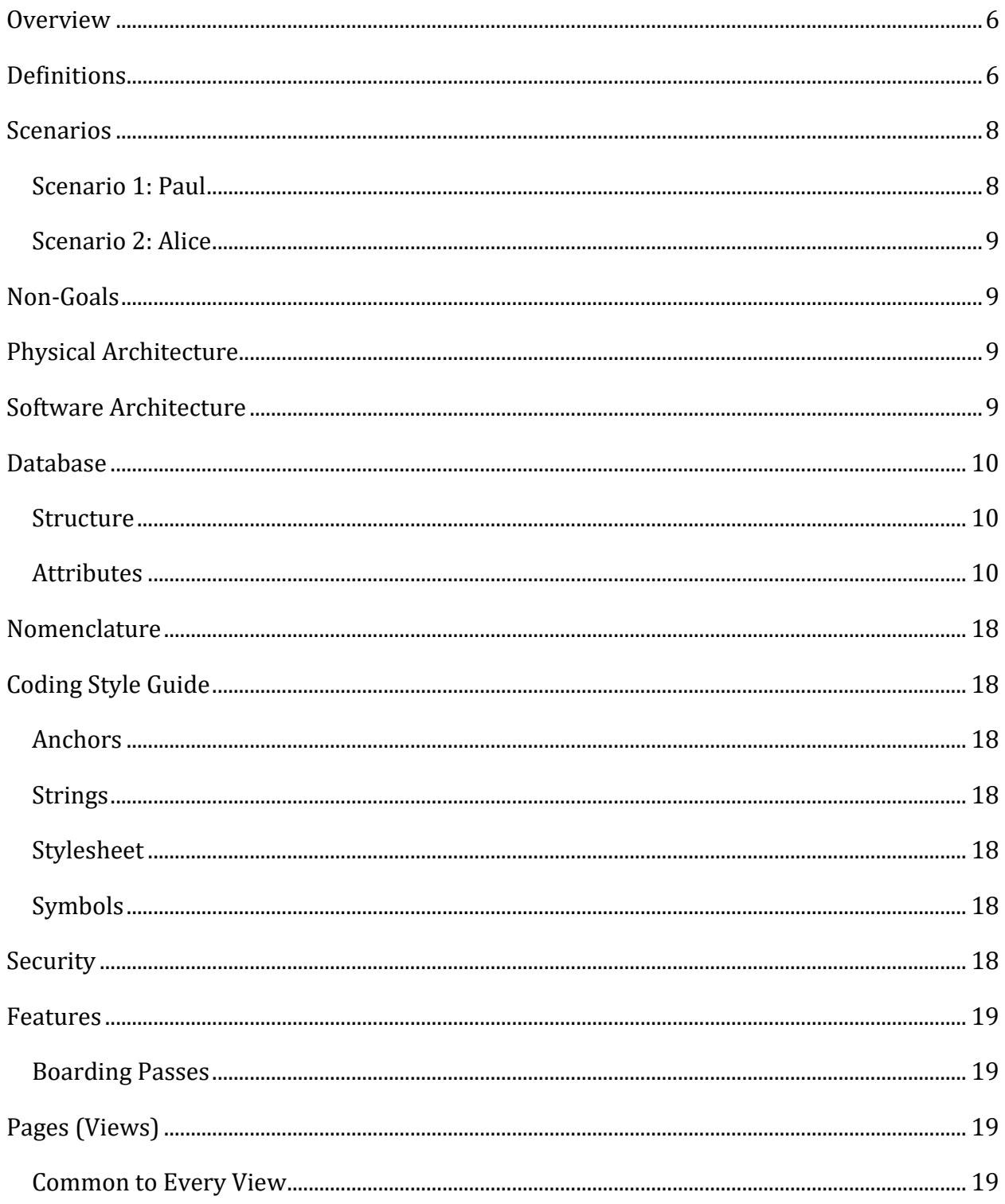

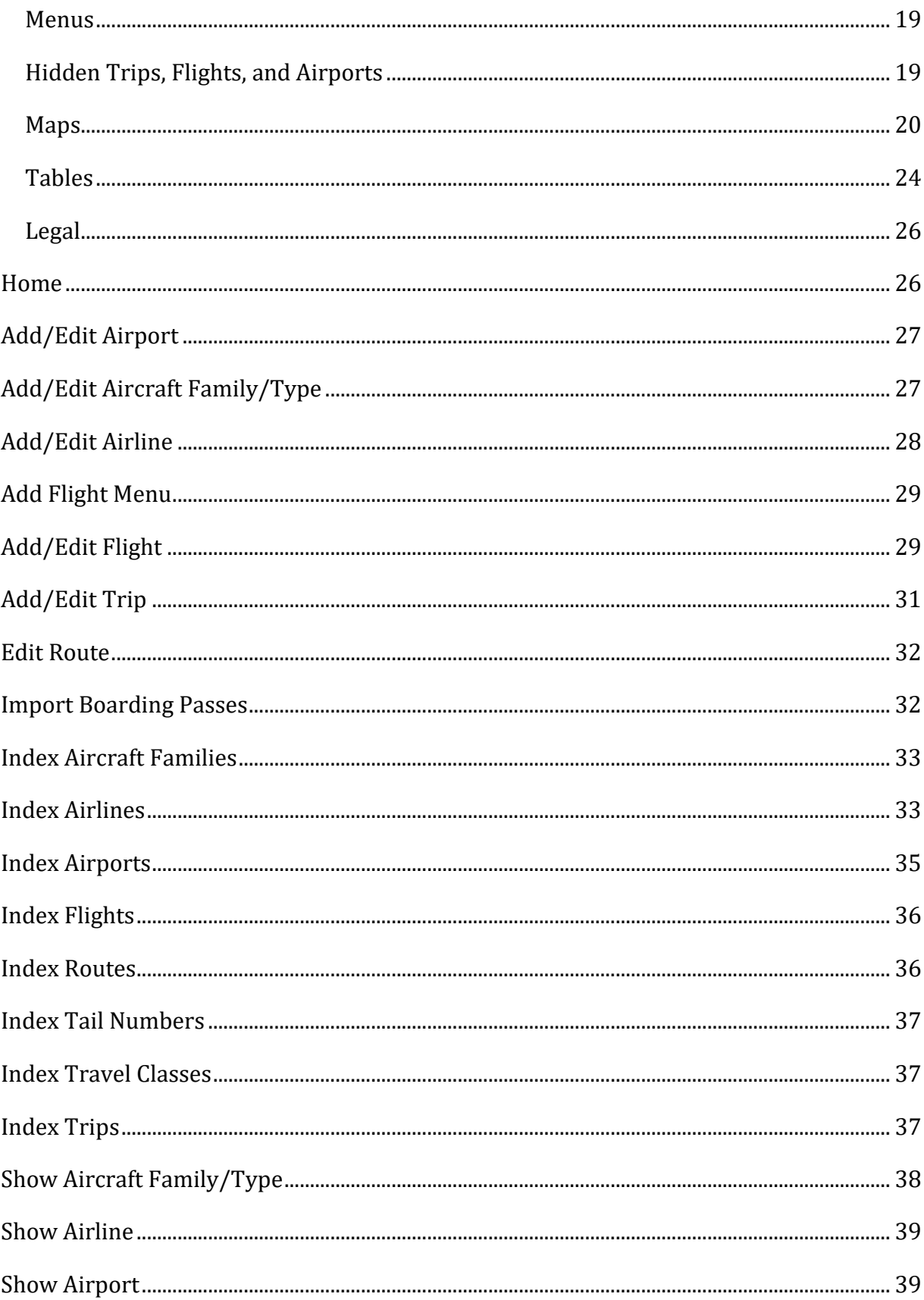

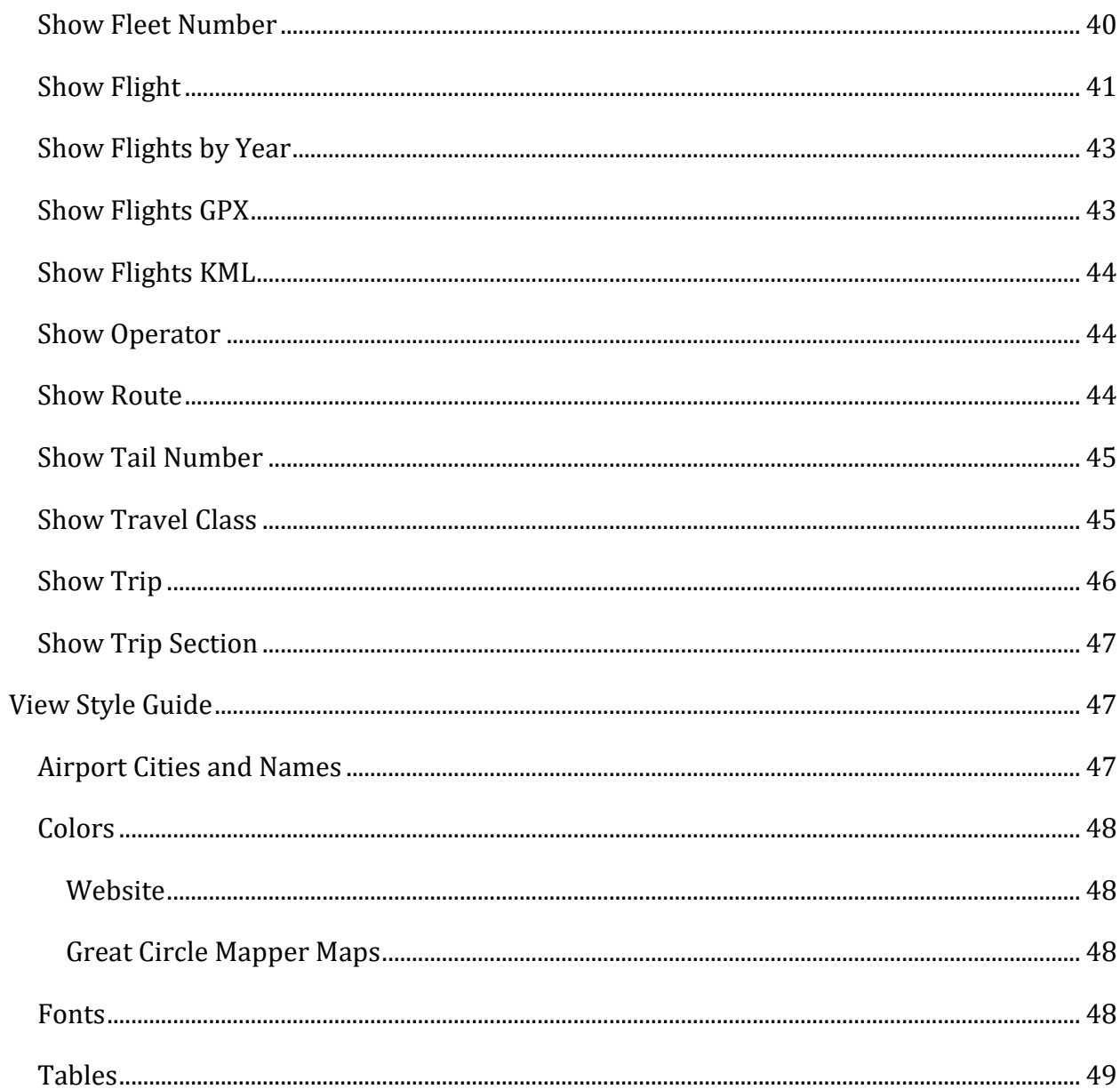

# <span id="page-5-0"></span>**Overview**

The Flight Historian is a web-based system to keep track of all flights flown by Paul Bogard, located at [https://www.flighthistorian.com.](https://www.flighthistorian.com/) The primary use will be for Paul to be able to generate various reports and maps of his flight history; however, visitors should be able to read most of the reports and maps as well.

# <span id="page-5-1"></span>**Definitions**

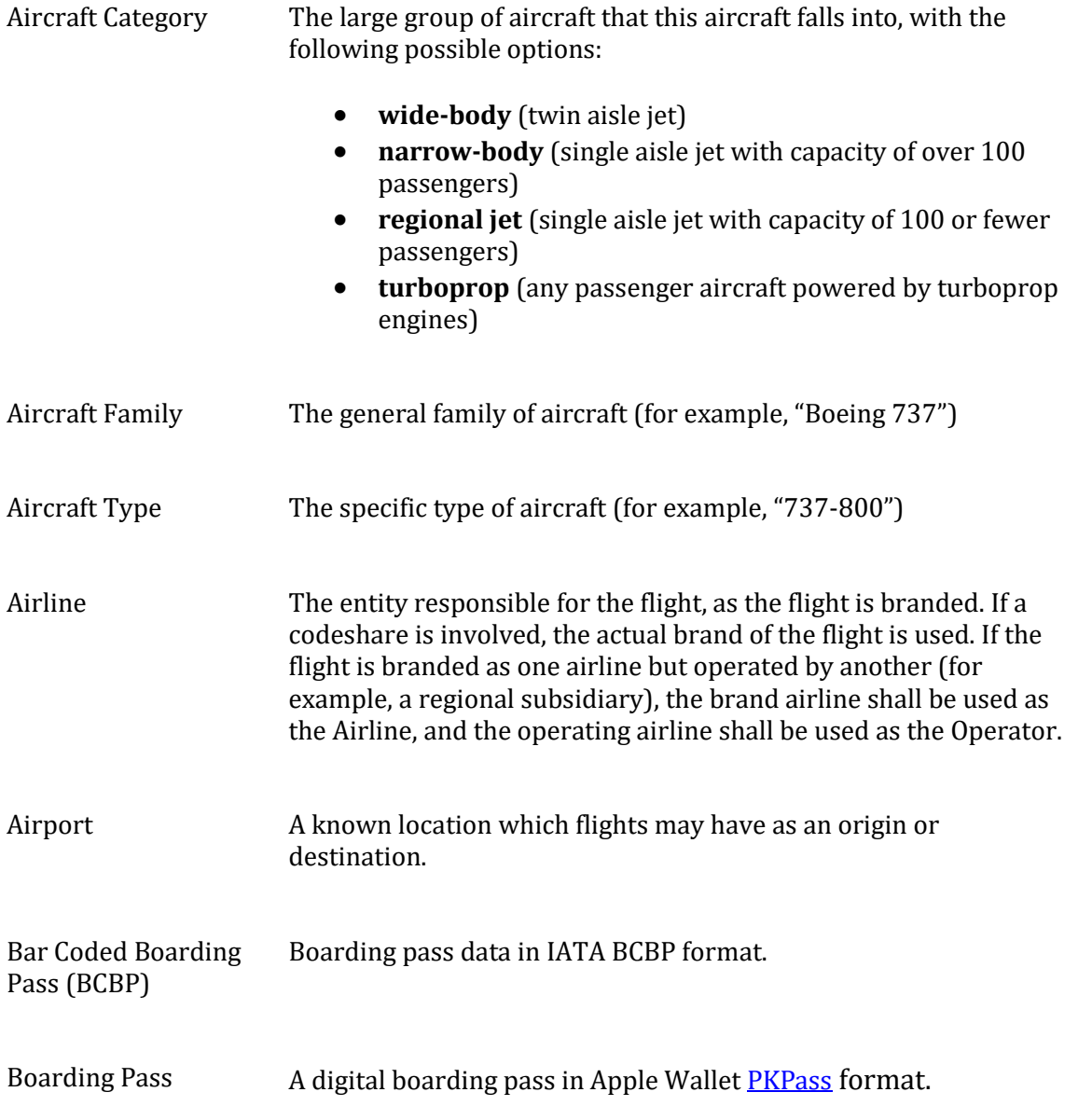

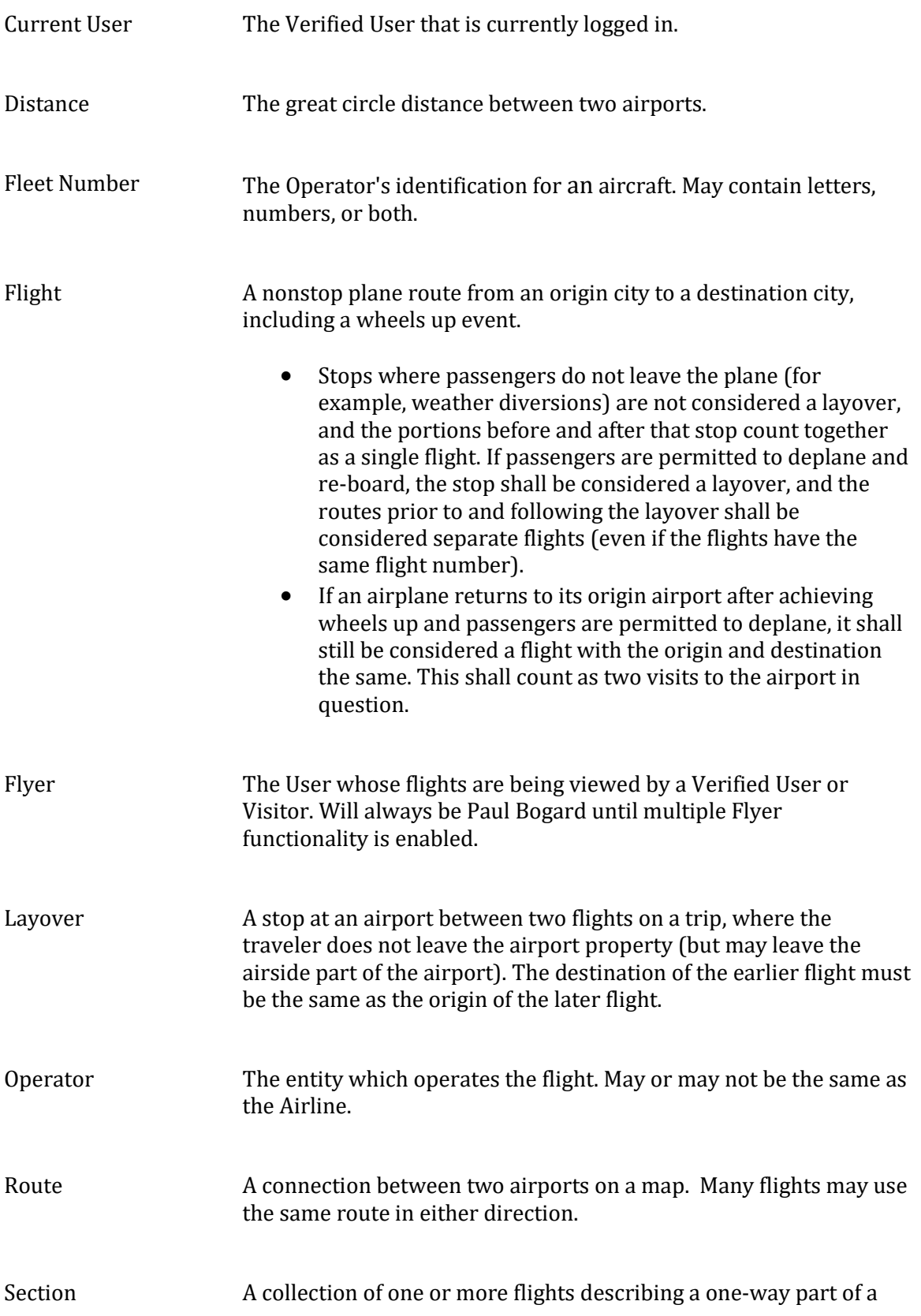

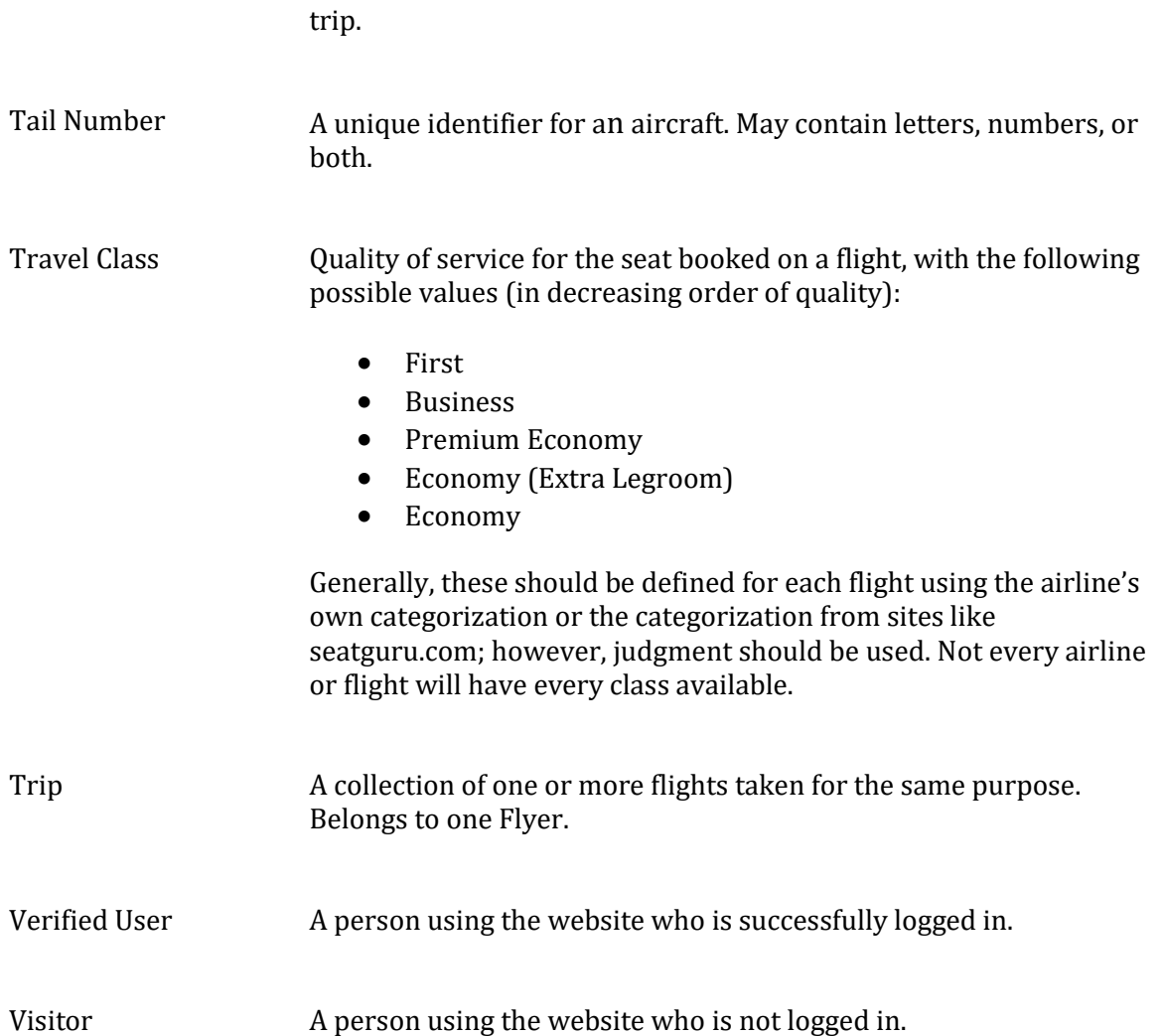

# <span id="page-7-0"></span>**Scenarios**

#### <span id="page-7-1"></span>**Scenario 1: Paul**

Paul is an engineer who travels frequently. He likes to make maps of routes he's flown and airports he's visited, but with several hundred flights in his history, keeping track of them with a spreadsheet and copying and pasting into mapping software has become unwieldy.

Paul wants a way to easily record his flights on his smartphone while he's at the airport, rather than waiting until he gets home from his trip to enter the data into his spreadsheet. If he has a digital boarding pass, he'd like to use that data to create the flight; if he doesn't, he'd like to create the flight by searching for an airline and flight number.

When he's home, Paul will want to spend hours looking at maps of his flights based on arbitrary criteria. Often, he'll just look at a map of every flight he's taken, but sometimes

he'll want to create maps filtered by airports, airlines, dates, tail numbers, Aircraft Family, or travel class. He will probably want to post links to interesting maps on his social networks and forums.

Of course, he doesn't want visitors to his maps to see that he's currently traveling, so Paul would prefer his flights to be invisible to visitors until he gets home and specifically marks them visible.

#### <span id="page-8-0"></span>**Scenario 2: Alice**

Alice follows Paul on Twitter and sees that he's posted a link about his travels that he seems sufficiently excited about. Having nothing better to do, she clicks the link and sees a map with a lot of airports connected by a lot of lines.

This view does not particularly interest her, but she sees a menu which allows her to view other maps – one of them will let her see what airlines Paul flies on. "My cousin works for Oceanic Airlines," she thinks. "I wonder if Paul's flown on them." She clicks the link and is presented with a list of airlines Paul's flown and the number of flights on each. She picks Oceanic from the list and is presented with a map and a list showing every Oceanic flight Paul has flown on.

# <span id="page-8-1"></span>**Non-Goals**

The Flight Historian is specifically designed to track only Paul's flights. Multiple users are not supported. While it would be interesting to develop a site where anybody could track their own flight history, the amount of data could grow beyond the site's current capacity, and there are no plans to commercialize the site to cover the costs.

# <span id="page-8-2"></span>**Physical Architecture**

Flight Historian is hosted on AWS via Heroku.

Scaling is not expected to be an issue, as this application is tracking data for a single user (see [Non-Goals\)](#page-8-1), and most the traffic is from that single user.

# <span id="page-8-3"></span>**Software Architecture**

Flight Historian is a Rails (version 5.0 or greater) web application written in Ruby (version 2.3 or greater). Interaction will be entirely through web pages.

# <span id="page-9-0"></span>**Database**

Flight Historian will use a PostgreSQL database.

#### <span id="page-9-1"></span>**Structure**

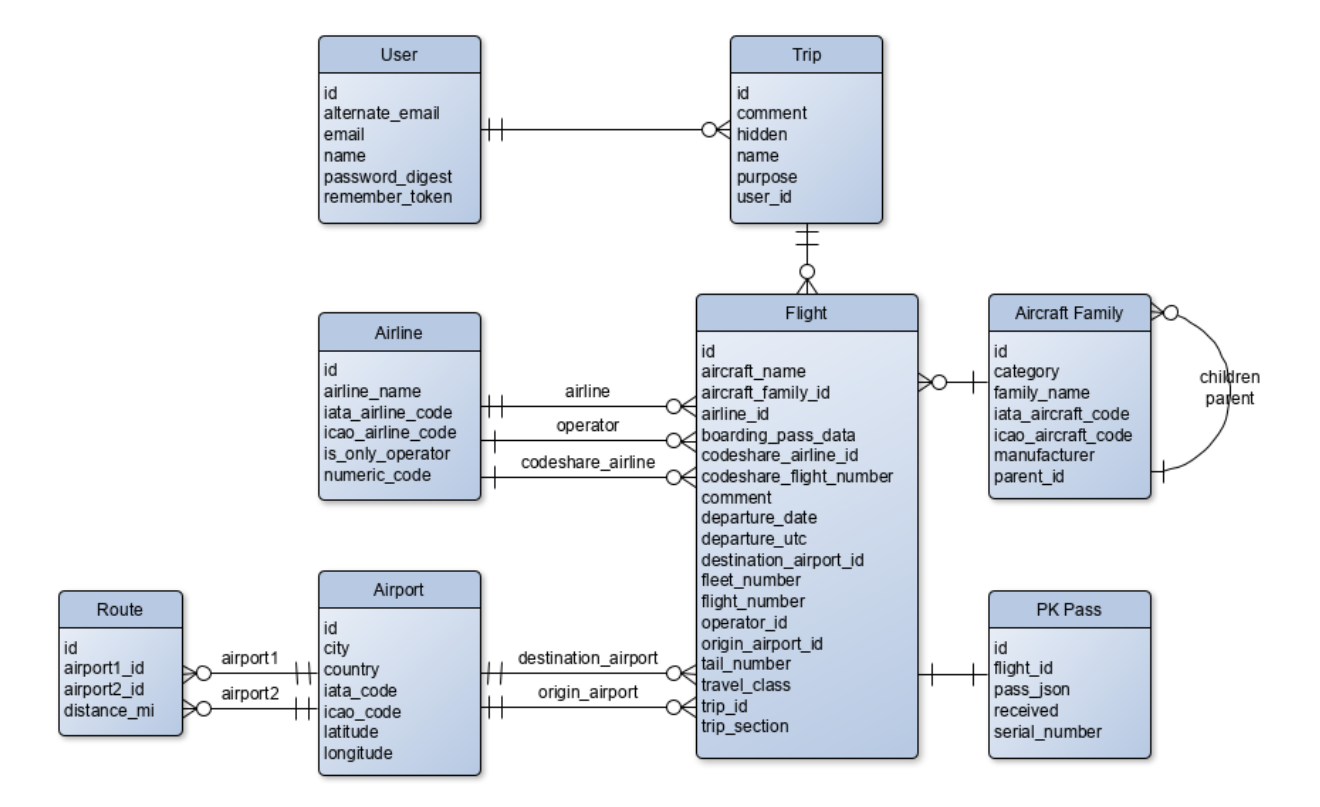

#### <span id="page-9-2"></span>**Attributes**

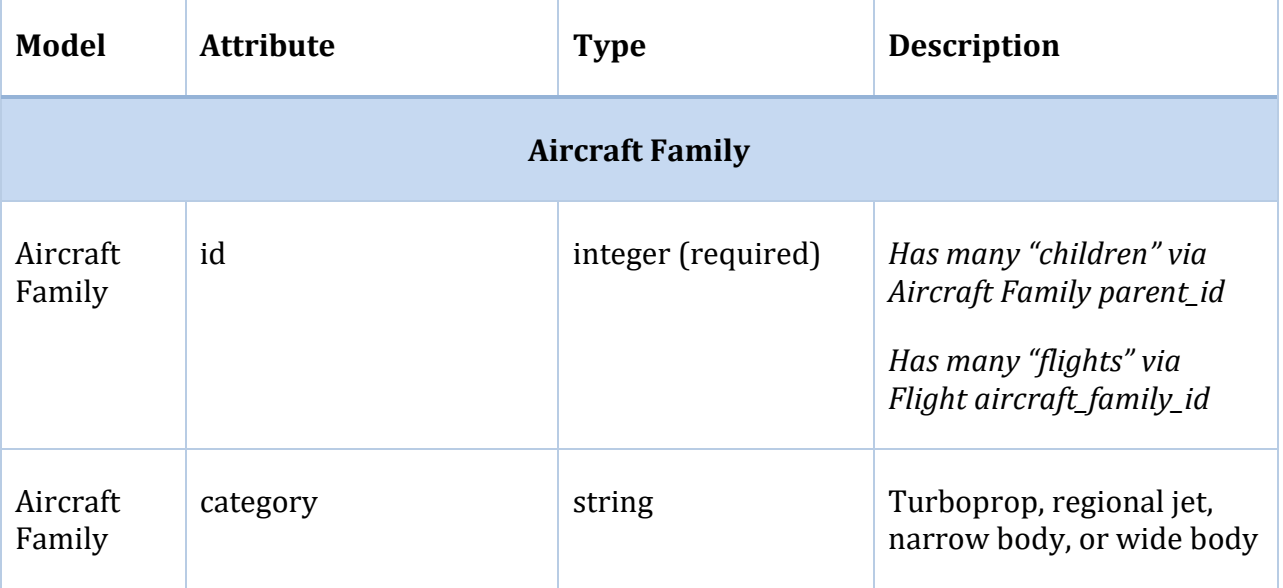

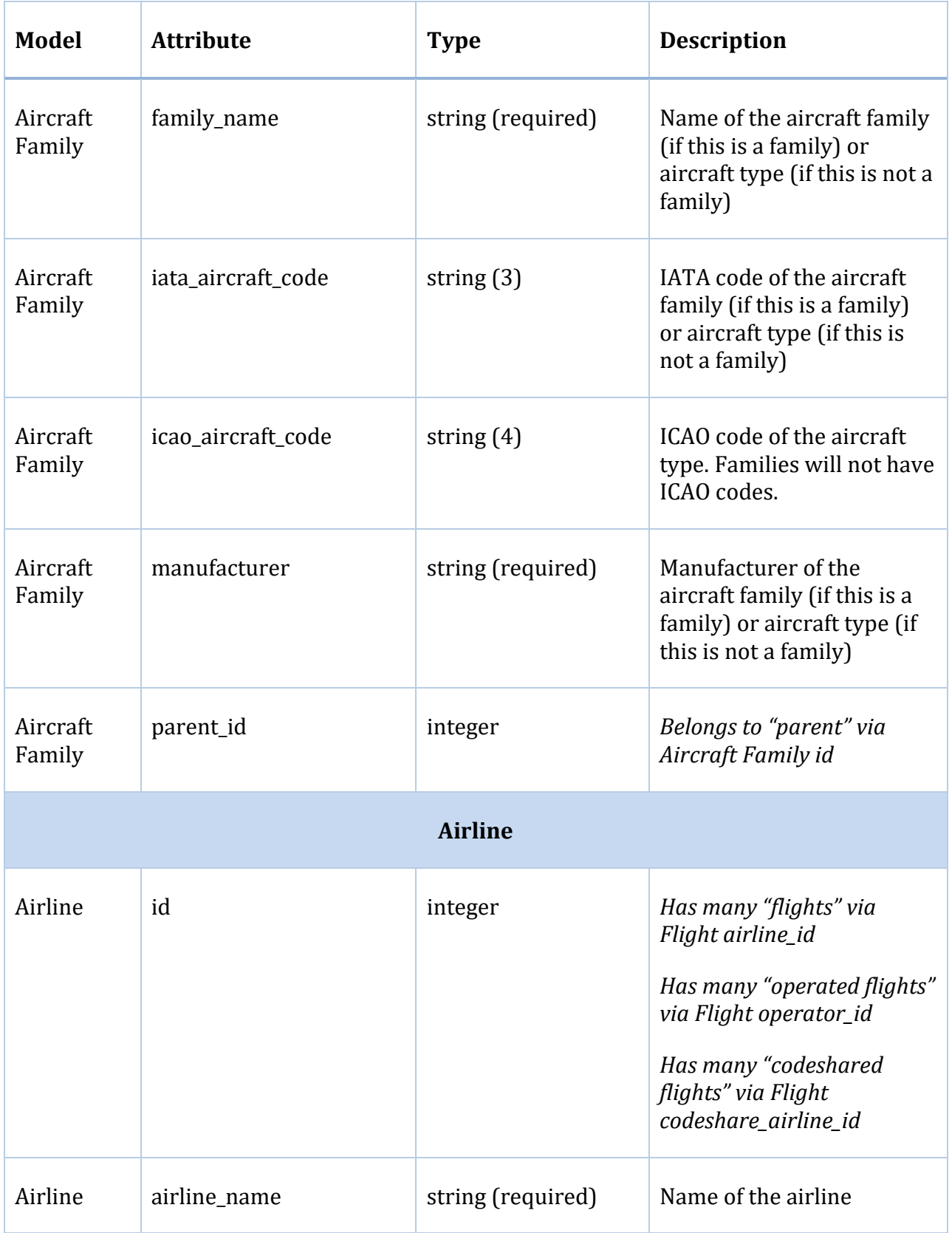

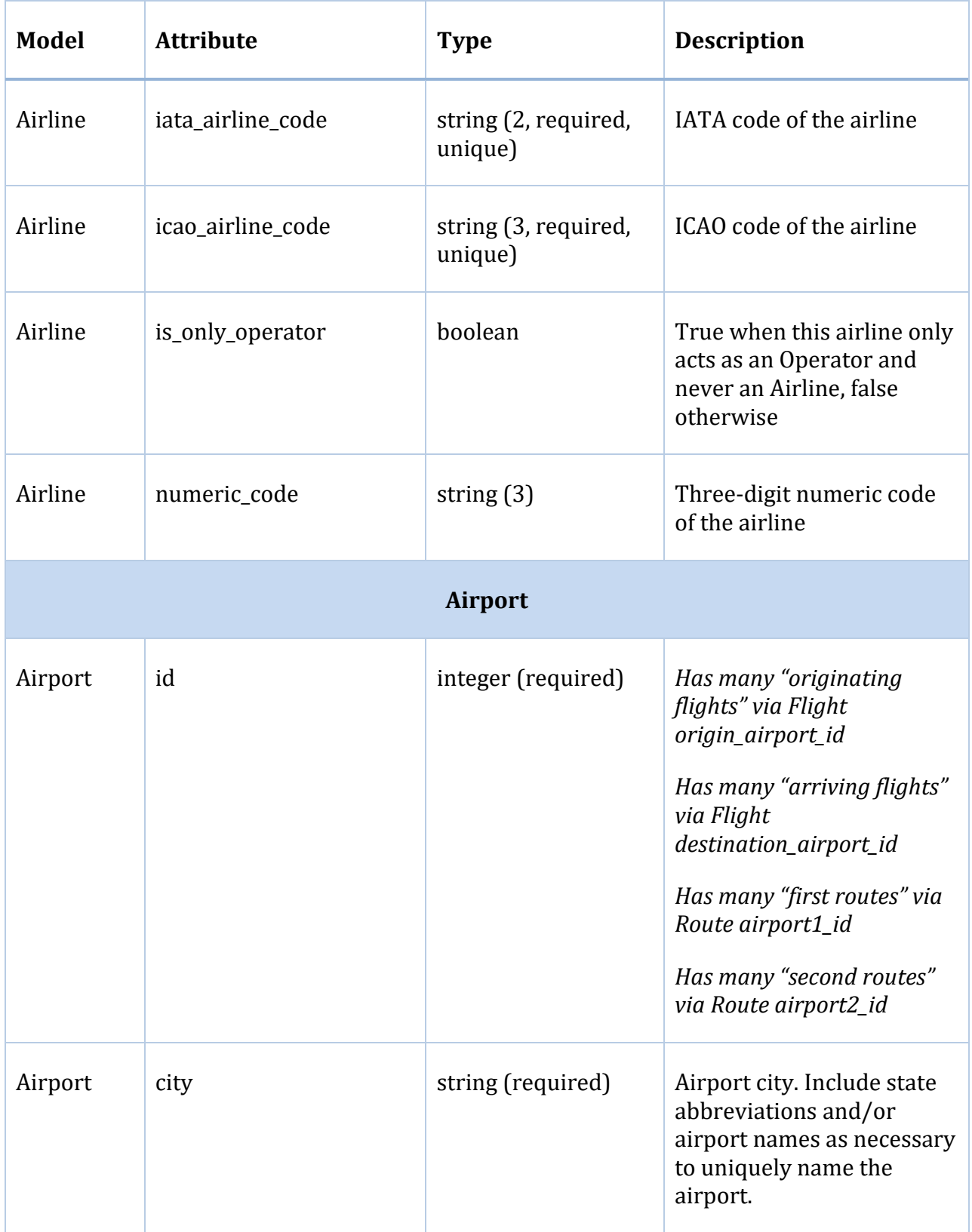

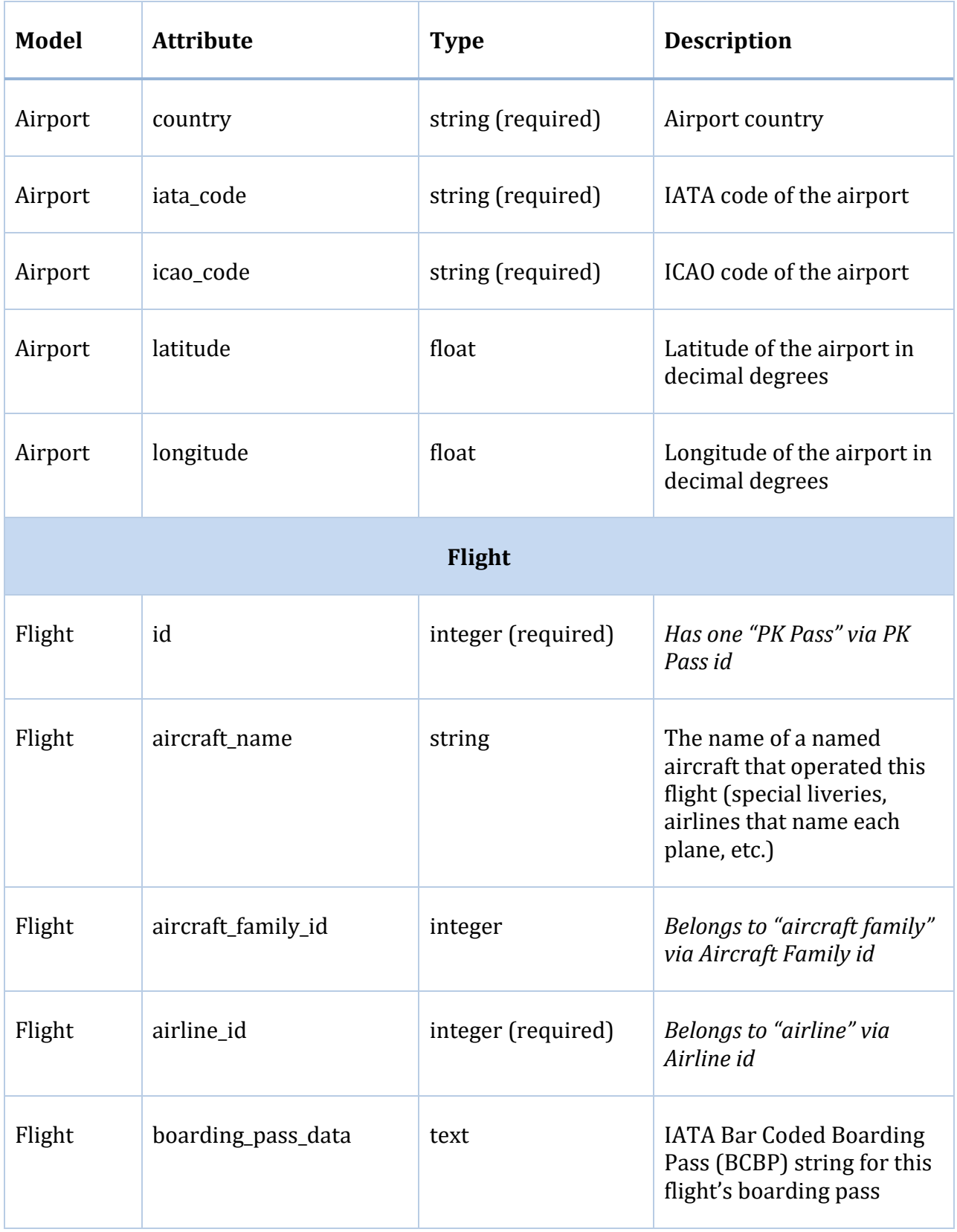

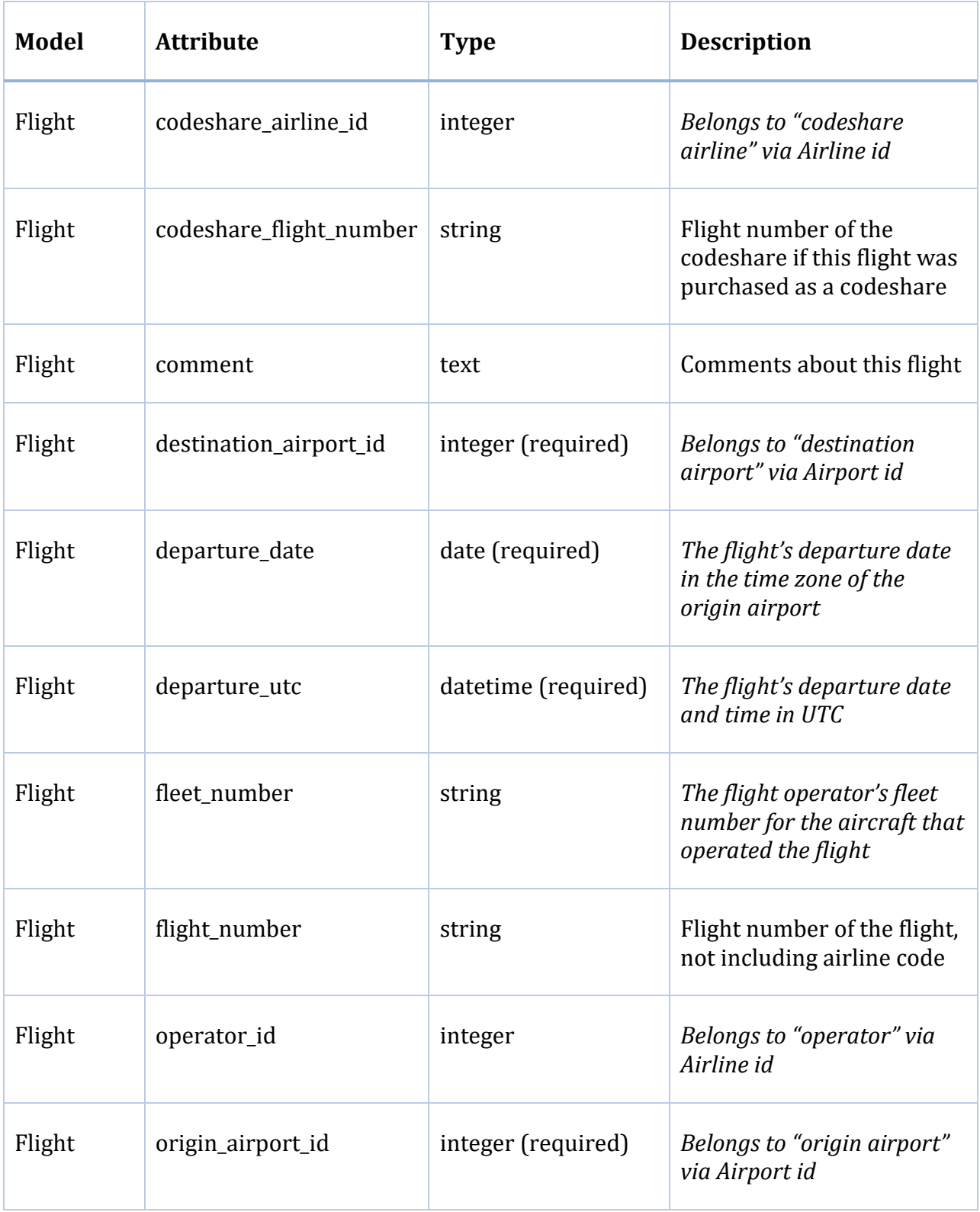

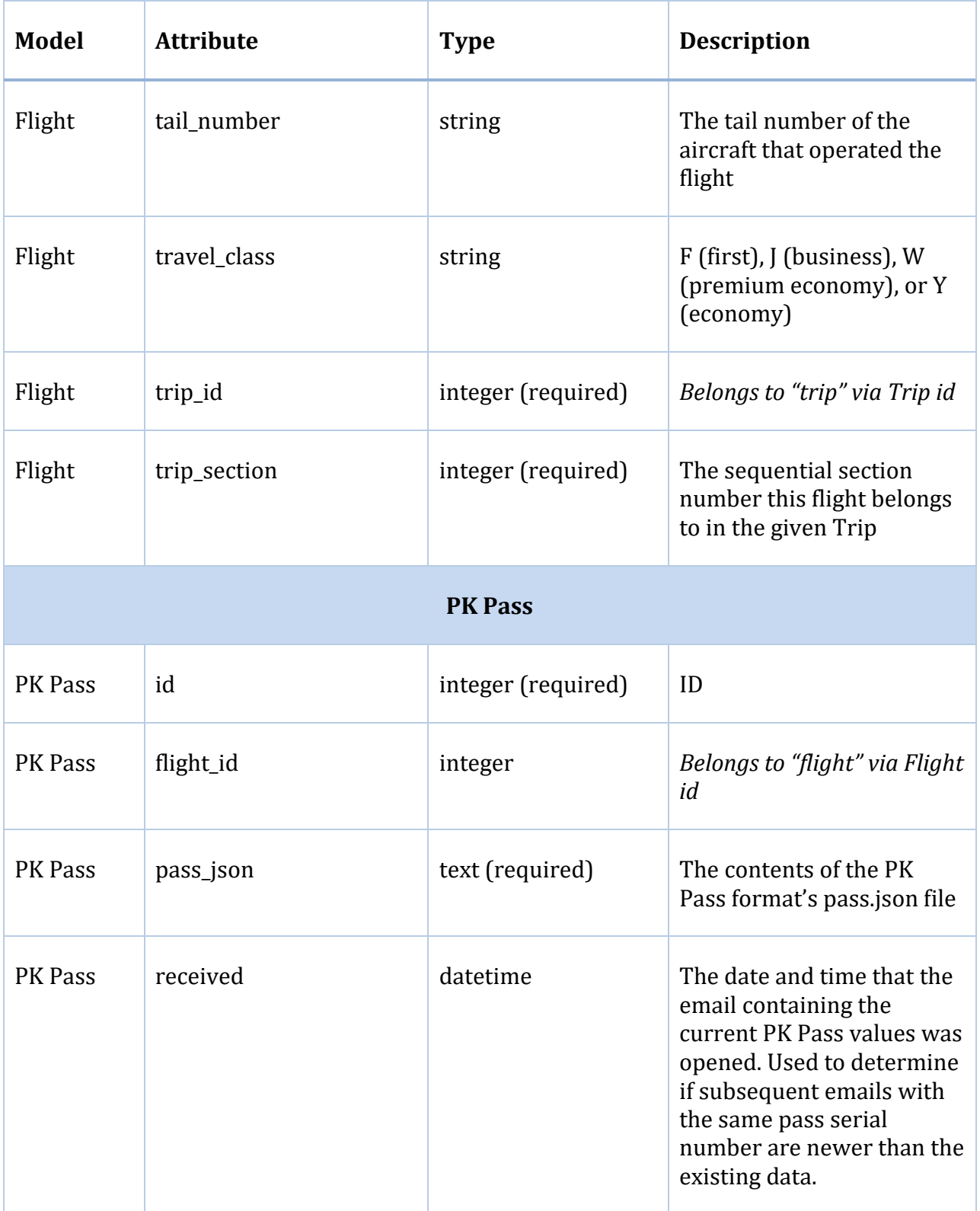

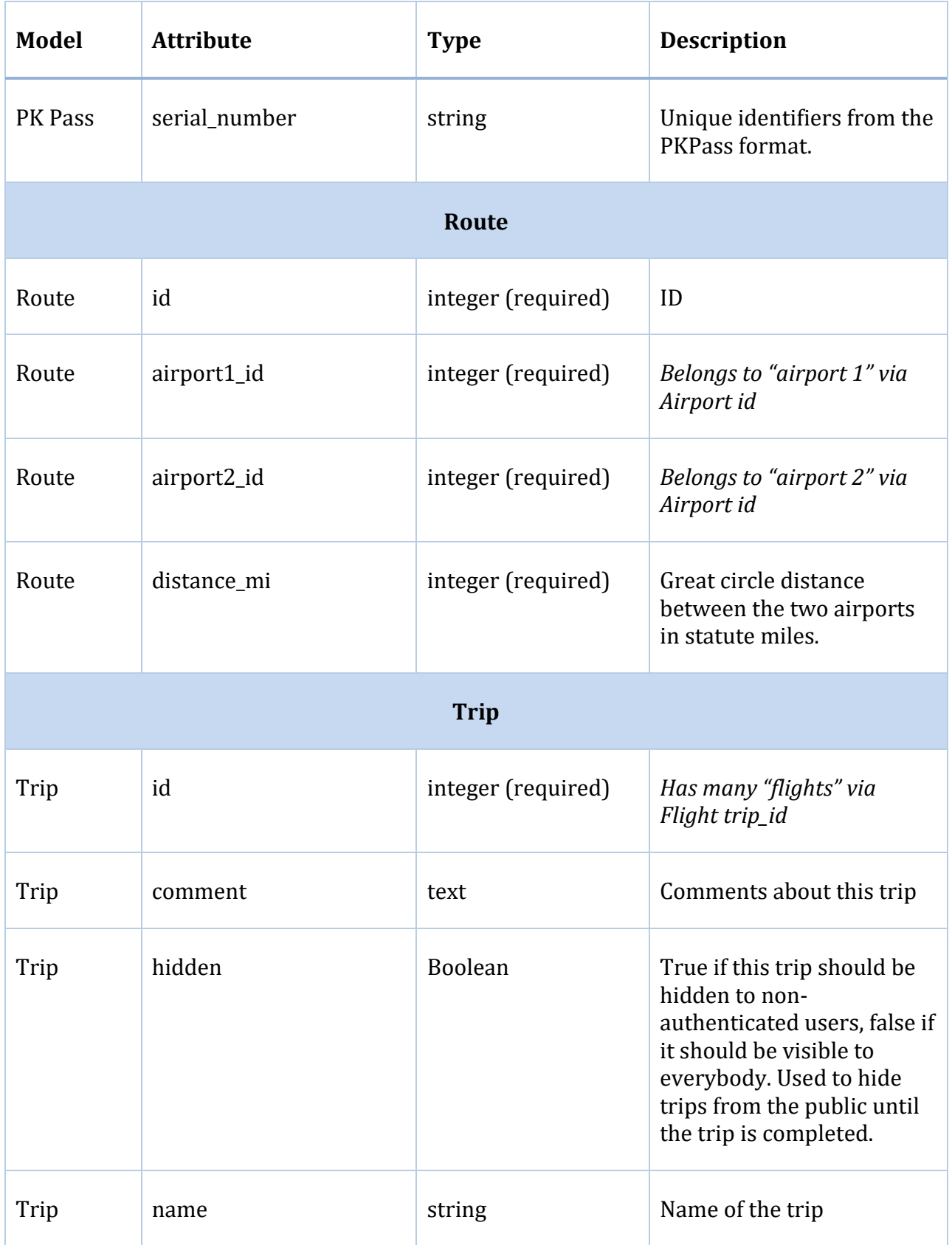

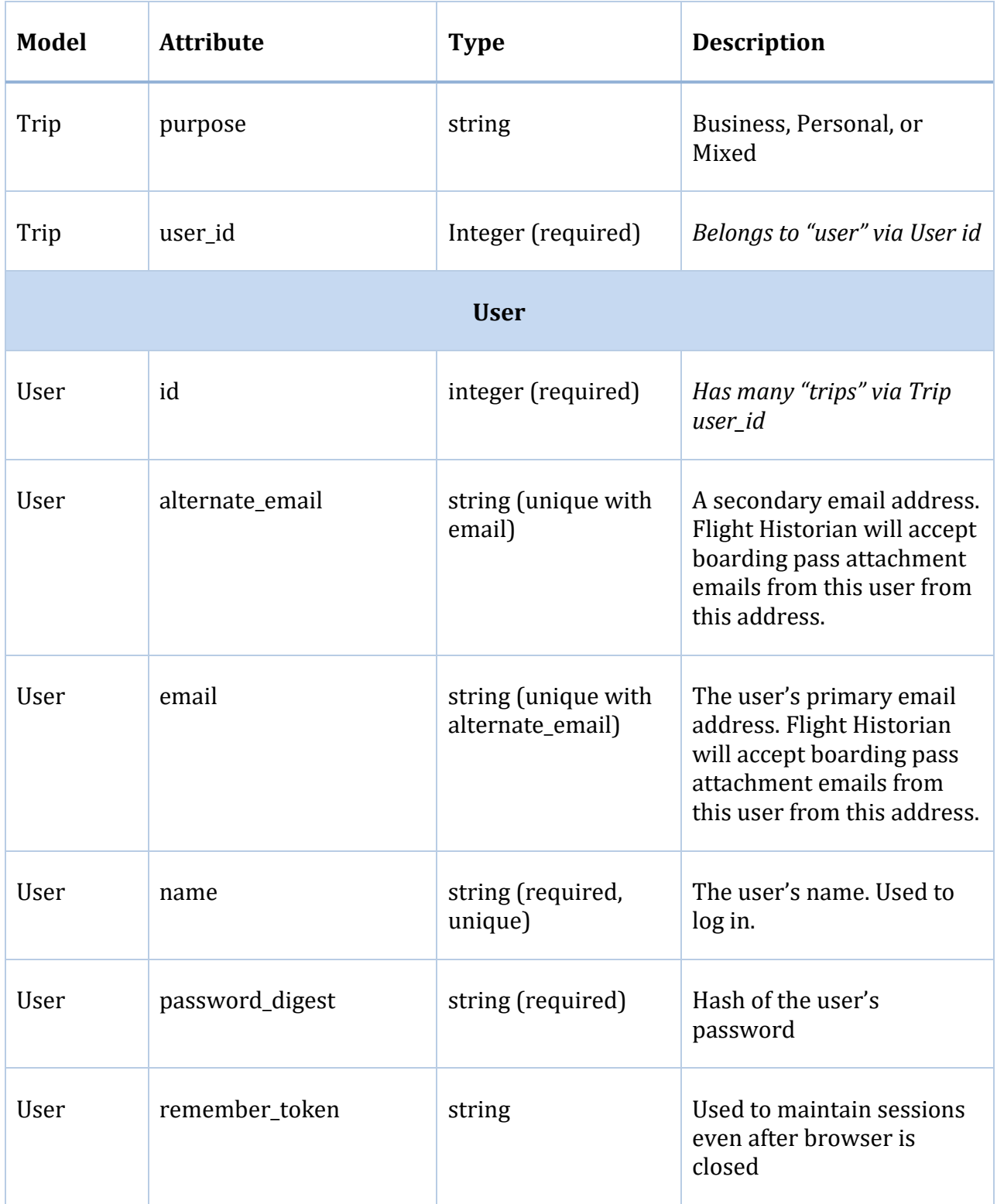

# <span id="page-17-0"></span>**Nomenclature**

This section defines naming conventions for the application.

Anything referring to the number of flights that meet a given criteria shall be referred to as a count. Each model's method for returning an array of flights and counts shall be named Model.flight\_count (or Module.flight\_count if the item being counted is not a model, like travel classes.). The partial to display a model's summary table shall be named views/**controller**/\_model\_count\_table or views/**controller**/\_module\_count\_table.

# <span id="page-17-1"></span>**Coding Style Guide**

[Not to be confused with the [View Style Guide\]](#page-46-1)

#### <span id="page-17-2"></span>**Anchors**

HTML ids and anchors shall use hyphens to separate words.

#### <span id="page-17-3"></span>**Strings**

In order of preference, strings shall be encapsulated in double quotes, then %Q() notation, then single quotes.

Strings shall prefer #{} notation over concatenation.

Text that will be displayed to the user shall use smart quotes and smart apostrophes.

#### <span id="page-17-4"></span>**Stylesheet**

CSS styles shall use hyphens to separate words.

#### <span id="page-17-5"></span>**Symbols**

Ruby symbols shall use parameter: value notation instead of :parameter => value notation when possible.

# <span id="page-17-6"></span>**Security**

Flight Historian shall use SSL; any visitors attempting to access the site via HTTP shall be redirected to HTTPS.

# <span id="page-18-0"></span>**Features**

#### <span id="page-18-1"></span>**Boarding Passes**

Flight Historian shall have the ability to connect to a specified IMAP email address, find any emails containing an Apple Wallet boarding pass (.pkpass) attachment, and import the boarding pass data. This will allow a verified user to share their boarding passes via email to assist in populating form fields while creating or modifying flights.

# <span id="page-18-2"></span>**Pages (Views)**

#### <span id="page-18-4"></span><span id="page-18-3"></span>**Common to Every View**

#### **Menus**

Every view shall include a link to the following "Index *[object]*" views at the header of the page:

- o Index [Aircraft Families](#page-31-1)
- o Index [Airlines](#page-32-1)
- o Index [Airports](#page-33-0)
- o Index [Flights](#page-35-0)
- o [Index Routes](#page-35-1)
- o Index [Tail Numbers](#page-36-0)
- o Index [Travel Classes](#page-36-1)
- o [Index](#page-36-2) Trips

#### <span id="page-18-5"></span>**Hidden Trips, Flights, and Airports**

By default, all new trips and their associated flights shall be considered hidden. This allows the user to enter data as he travels without visitors knowing the user is traveling until after the travel is complete.

All views on all pages for visitors who are not logged in shall ignore any flights and trips which are considered hidden. On airport views, any airport associated only with hidden flights shall not be listed. However, if the same routes or airports are associated with non-hidden flights, the route and airports shall be displayed as normal on maps as they would be if the hidden flight did not exist. The hidden flight filter supersedes any conflicting selection of flights – visitors shall *never* see hidden flights or trips, nor shall they see these flights included in any totals or counts of any criteria.

For verified users, hidden trips and flights shall be displayed in all views. Any time a hidden trip, flight, or airport is listed in a table, it shall be formatted to obviously distinguish it as hidden.

#### <span id="page-19-1"></span><span id="page-19-0"></span>**Maps**

All map flight paths shall be plotted as the shortest great circle path.

#### <span id="page-19-2"></span>*Region-Aware Maps*

For any map specified as region-aware, the map shall offer the option to toggle between World and various regions in a menu above the map.

If a region in the region select menu has no flights (on a flights map) or airports (on an airports map), then its menu option shall be disabled. If all flights are in a single region (one region is identical to world flights, and all other regions have zero flights), then the region select menu shall not be shown.

Additionally, users shall be able to view custom regions by manually editing the region parameter in the querystring. The region attribute shall be a hyphenseparated list of strings, where each string represents the start of an ICAO code. (For example, EG-K would match any airports whose ICAO code started with EG or K.

If any highlighted airports are specified, they shall always be considered in-region for any region selected, regardless of whether they are located in that region.

When a region is specified on a map with flight paths, the map zoom and center shall be such that all flight routes with both airports in the region are shown at the highest zoom possible to include them all. Routes with one or zero airports in the region shall be shown if they are within or partially within the map window; these routes shall be displayed with a less prominent line.

When a region is specified on a map with only airports (no flight routes), only the airports which are part of the specified region shall be shown.

#### <span id="page-19-3"></span>*Flights Map*

This map shall take a list of flights and plot these flights' paths. This map shall have the option to highlight specific airports. This map shall be [region-aware.](#page-19-1)

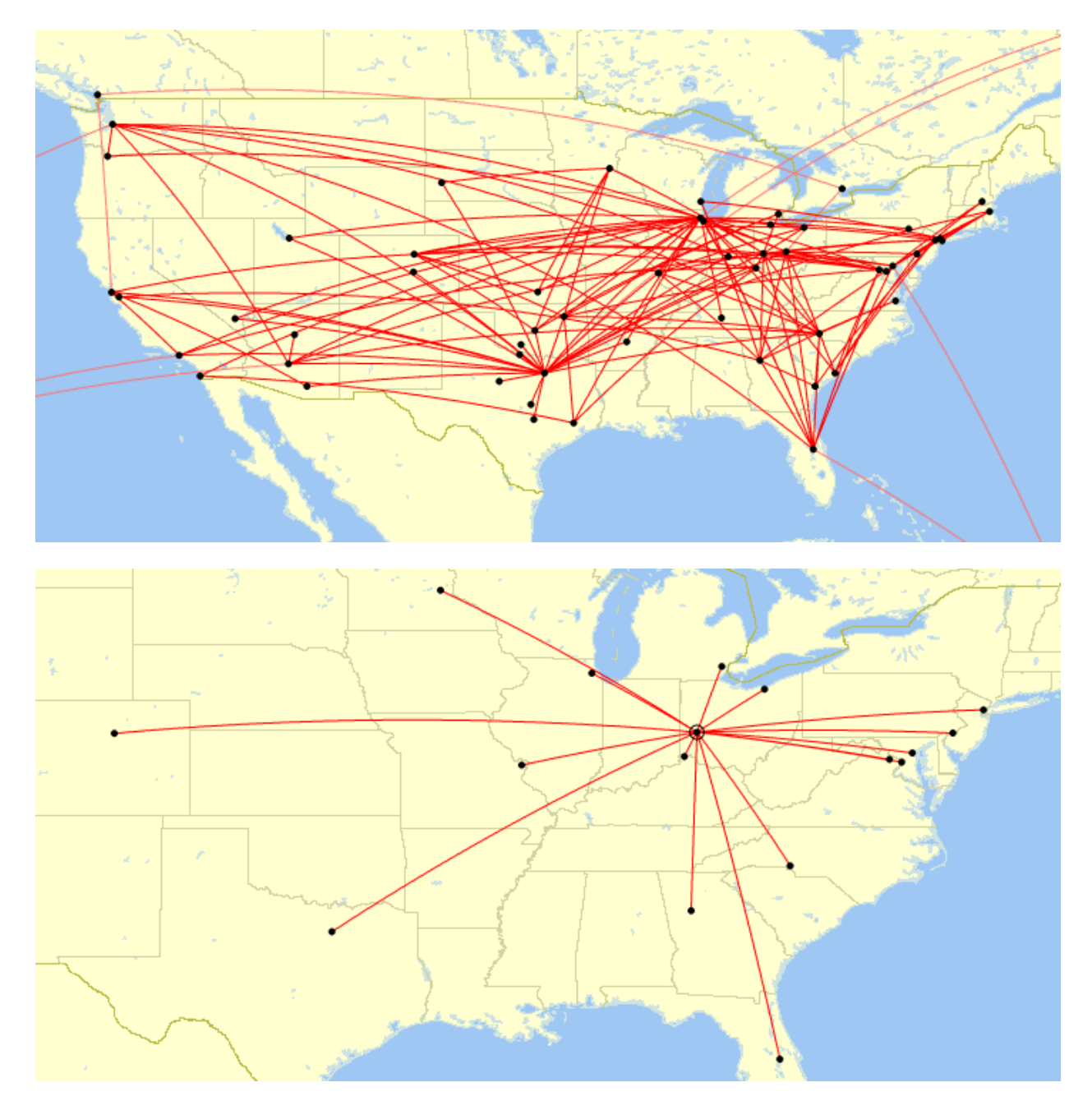

<span id="page-20-0"></span>*Single Flight Map*

This map displays the path of a single flight.

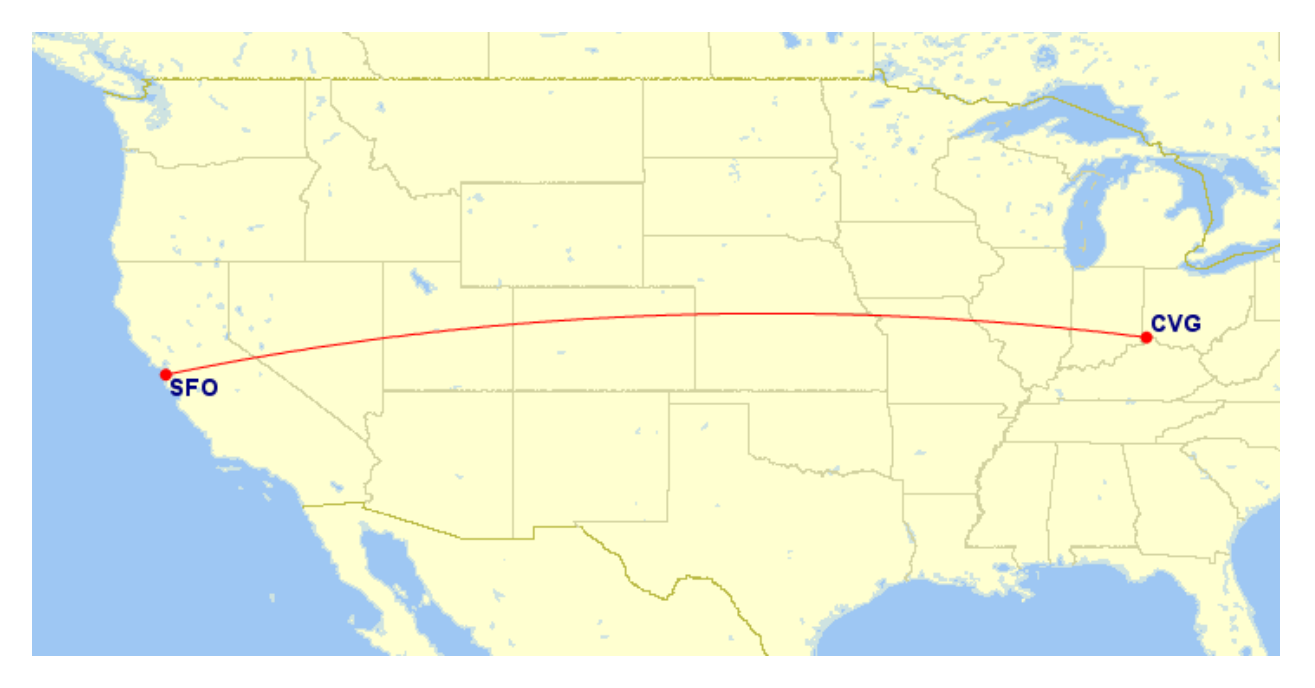

#### <span id="page-21-1"></span>*Route Highlight Map*

This map shall plot the paths of a collection of flights and shall highlight a specific path.

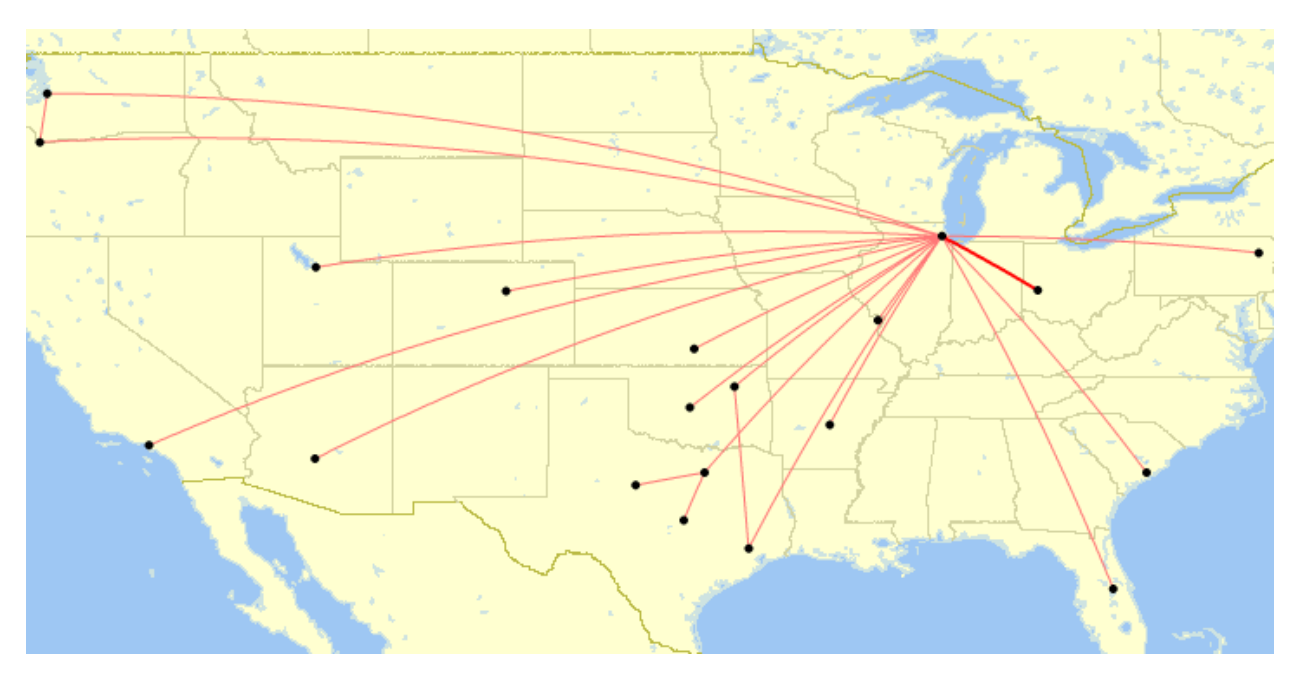

#### <span id="page-21-0"></span>*Airports Map*

This map shall plot a collection of airports with no paths between them. This map shall be [region-aware.](#page-19-2)

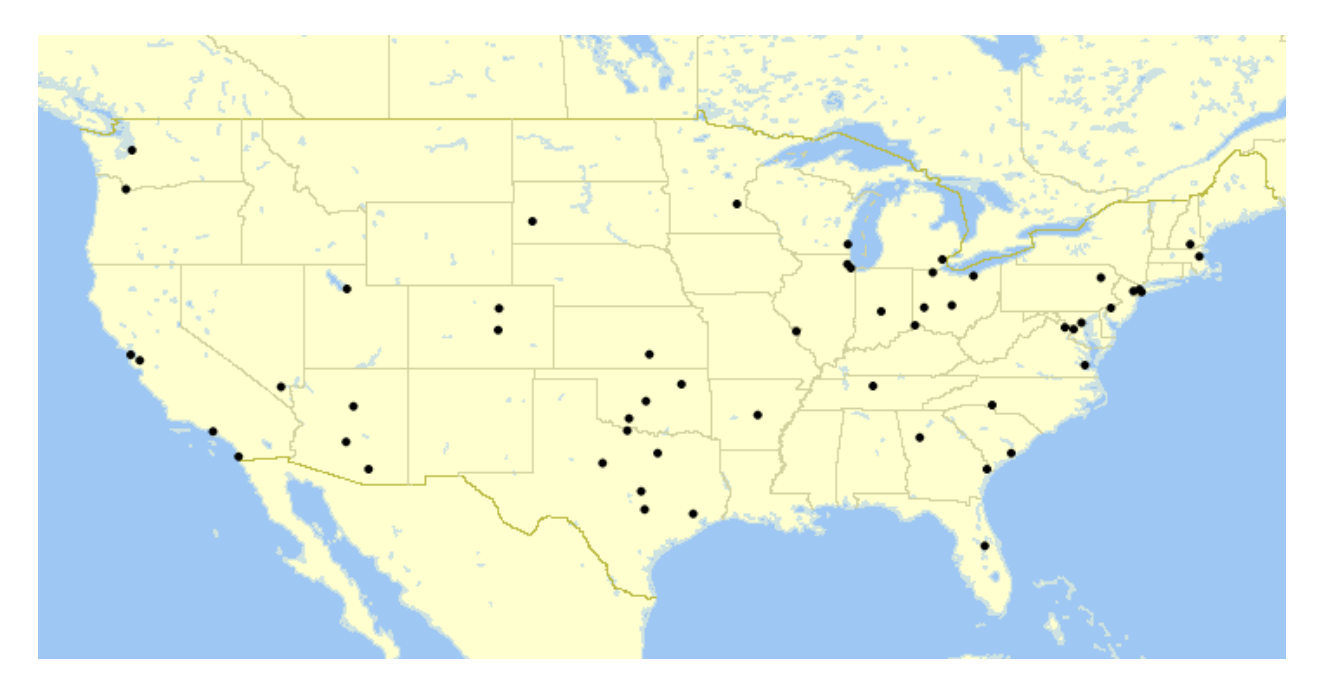

<span id="page-22-0"></span>*Airport Frequency Map*

This map shall plot a collection of airports with no paths between them. Additionally, this map shall place a ring around each airport whose enclosed area is proportional to the number of flights through the airport. This map shall be [region](#page-19-2)[aware.](#page-19-2)

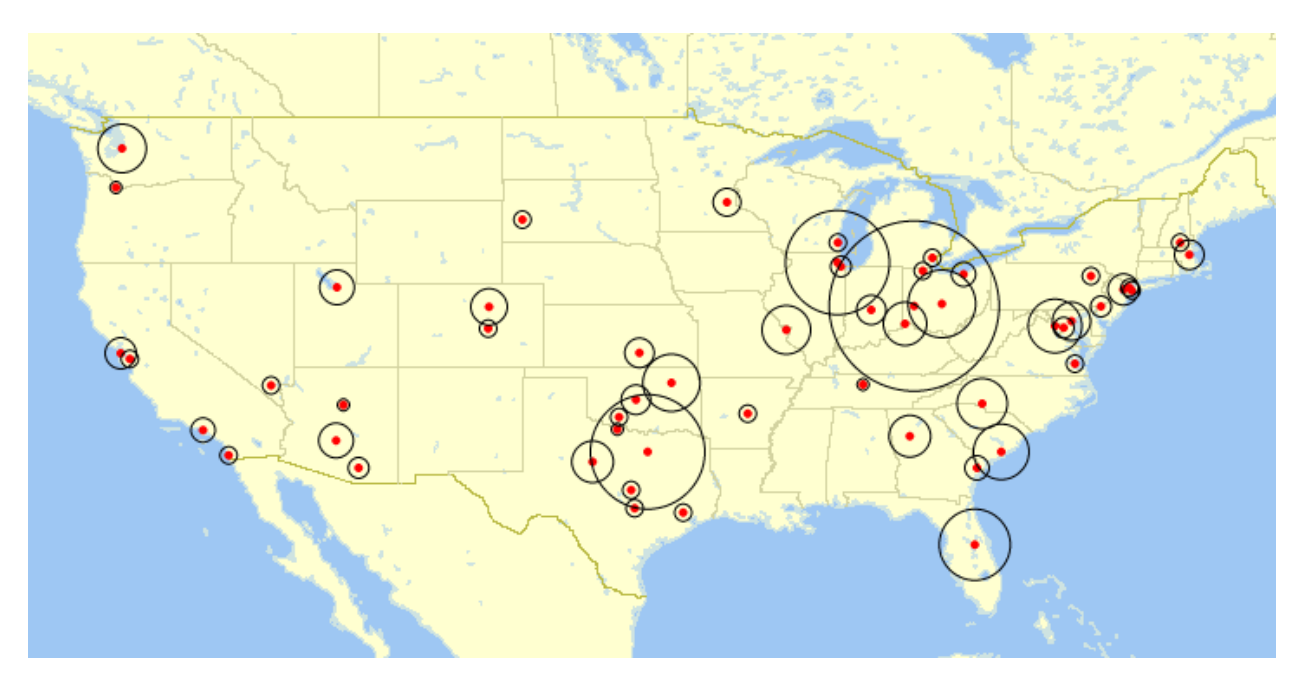

#### <span id="page-23-0"></span>**Tables**

#### <span id="page-23-1"></span>*Flights Table*

This view shall show a [ranked](#page-24-0) table of all flights, with a column for flights (airline icon, airline, and flight number), a column for route, and a column for departure date. The flight ranking number shall be the chronological ranking of the flight (not necessarily the flight ID), with the oldest flight as flight 1, no matter which direction the table is sorted. Each flight in the table shall be a link to the appropriate Show [Flight](#page-40-1) view. Each airport in the route column of the table shall be a link to the appropriate **Show Airport** view. Flights that are in the same trip section of the same trip shall not have a horizontal border between them.

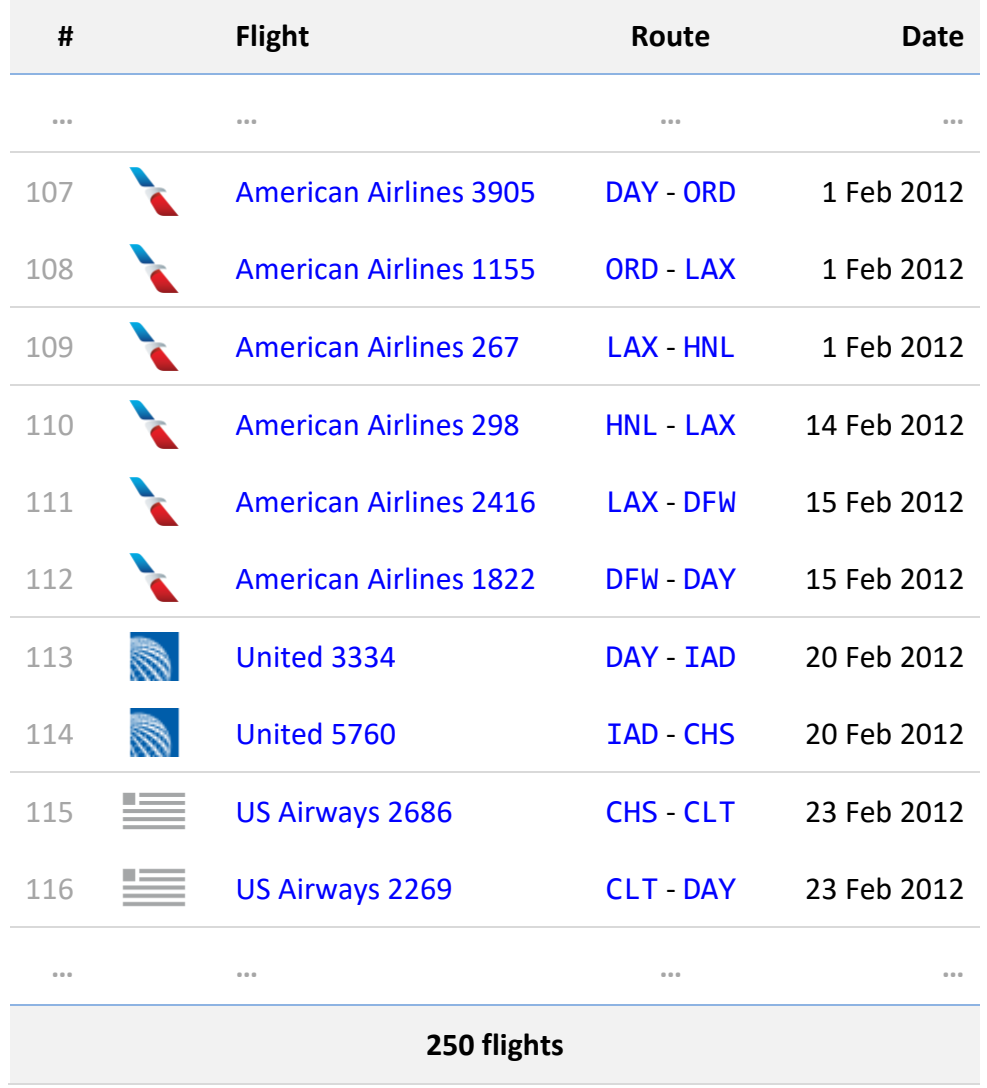

#### <span id="page-23-2"></span>*Trips Table and Trip Sections Table*

When specified, views shall show a table of trips or trip sections relevant to the view.

The table shall contain a column for the name of the trip (which shall also include section number only on a trip section table). The text of this column shall link to the appropriate [Show Trip](#page-45-0) or [Show Trip Section](#page-46-0) view.

The table shall also contain a column for the departure date of the earliest flight in the trip or trip section. Unless otherwise specified, the table shall be sorted by departure date from earliest to most recent.

The table shall contain a total row, displaying the total number of trips or trip sections in the table.

#### <span id="page-24-1"></span><span id="page-24-0"></span>*Superlatives Table*

When specified, views shall show a table of the longest and shortest route flown in the given collection of flights, along with the distance of each of these routes. If multiple flights are tied for longest or shortest, all ties shall be shown. If the shortest route is zero distance, then the shortest non-zero distance route shall also be shown, including ties if necessary. All routes listed shall link to the appropriate [Show Route](#page-43-2) view.

#### <span id="page-24-2"></span>*Ranked Table*

When specified, sortable tables shall have a column with a numeric ranking, identifying the row's rank in the current sort column and direction (either numeric or alphabetic, in either direction).

When the table is sorted by a numeric columns and multiple rows have identical values, a tie has taken place between those values. In a tie situation, the topmost row with that value shall show the rank number, and all subsequent rows within that table with the same value shall show the ":" (three dots vertical) symbol to indicate a tie. The next row in the table that is not part of the current tie shall show a rank number as if the tied rank numbers had not been replaced by a symbol. For example:

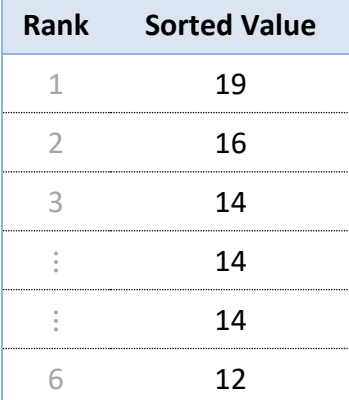

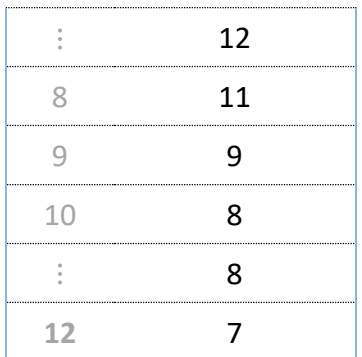

#### <span id="page-25-2"></span>*Graph Columns*

Unless otherwise specified, numeric table columns which the table can be sorted by shall have a graph bar in the background of the cell. A portion of that bar, starting from the left, shall be shaded to show the ratio of the current cell's value to the maximum value of that column. (For example, if this cell's value is 40, and the largest value in the column is 100, then the left 40% of the bar shall be shaded.)

#### <span id="page-25-0"></span>**Legal**

Every view that uses a map generated by gcmap.com shall have the required gcmap.com copyright notice in the footer. (See [http://www.gcmap.com/faq/other#embed.](http://www.gcmap.com/faq/other#embed))

Every view that uses an airline icon shall have the following notice in the footer:

*The airline logos used on this page are trademarks of their respective airlines. It is believed that the use of these logos qualifies as nominative fair use under United States trademark law.*

#### <span id="page-25-1"></span>**Home**

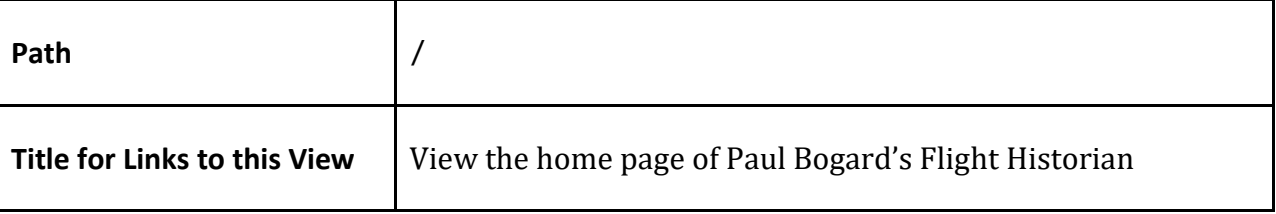

This view shall be the default view.

This view shall show a **Flights Map** for all flights. The view shall have a count of flights and a link to the Index Flights page. This view shall show the total distance flown across all flights.

The view shall show top 5 lists of routes, airports, aircraft, airlines, and tails, with the number of flights for each. Each entry in each list shall link to the appropriate Show page for that entry. At the bottom of each list shall be a count of the total number of routes, airports, aircraft, airlines, and tails, and a link to the appropriate Index page for each.

This view shall show a **Superlative Table** for all flights.

If any trips are hidden and the user is verified, a link to each hidden trip shall be displayed near the top of the view.

If any boarding passes are available for import and the user is verified, a link to the Import [Boarding Passes](#page-31-1) view shall be displayed.

#### <span id="page-26-0"></span>**Add/Edit Airport**

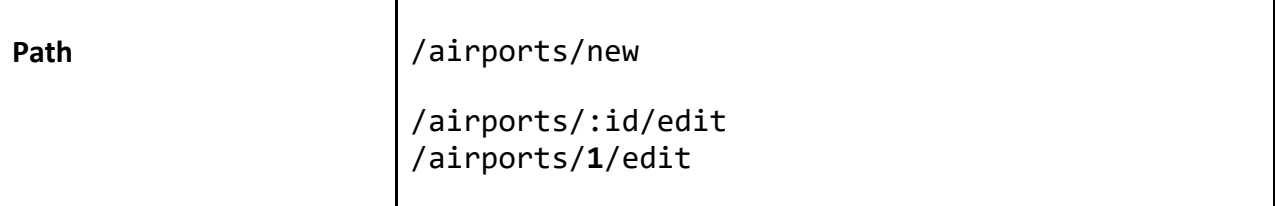

This view shall allow a verified user to add or edit an airport. The form shall be identical between Add and Edit, but Edit shall prefill the form fields with the airport record's information from the database. The form shall have the following fields:

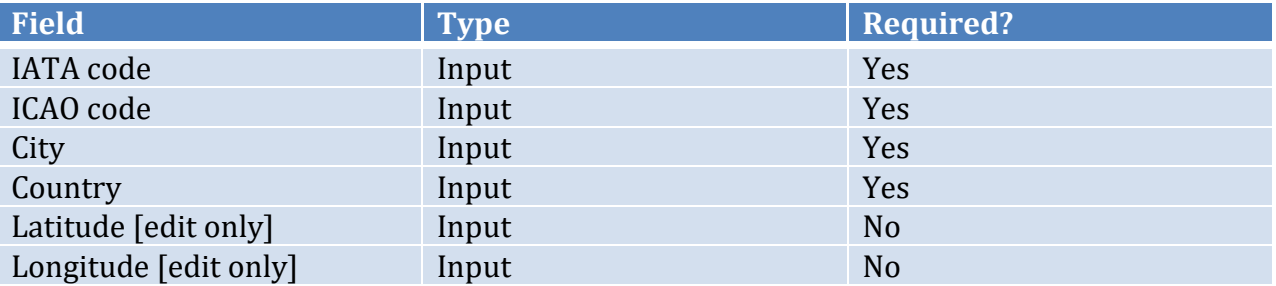

Visitors attempting to access this view shall be redirected to the Home view.

Upon submitting the Add form, Flight Historian shall attempt to look up the latitude and longitude of the airport via the FlightXML API.

## <span id="page-26-1"></span>**Add/Edit Aircraft Family/Type**

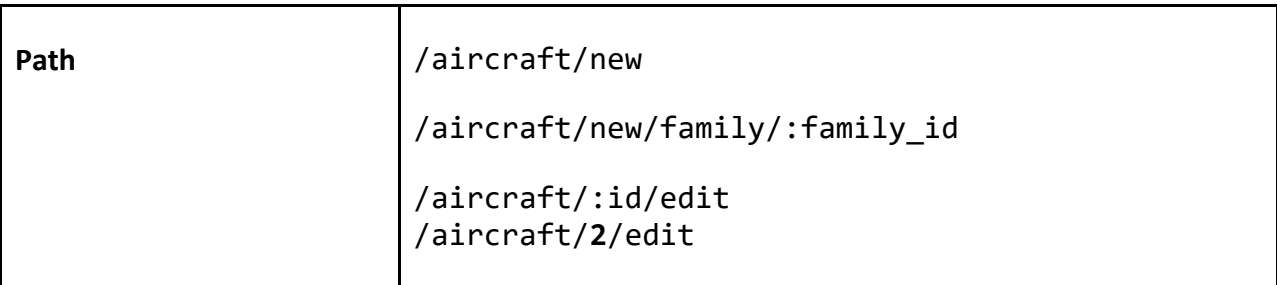

This view shall allow a verified user to add or edit an aircraft family or type. The displayed form shall be identical between Add and Edit, but Edit shall prefill the form fields with the flight record's information from the database. If the New view does not have a family ID parameter or the Edit view was accessed for an aircraft family with no parent ID, the user is trying to work with an aircraft family, and the form shall have the following fields:

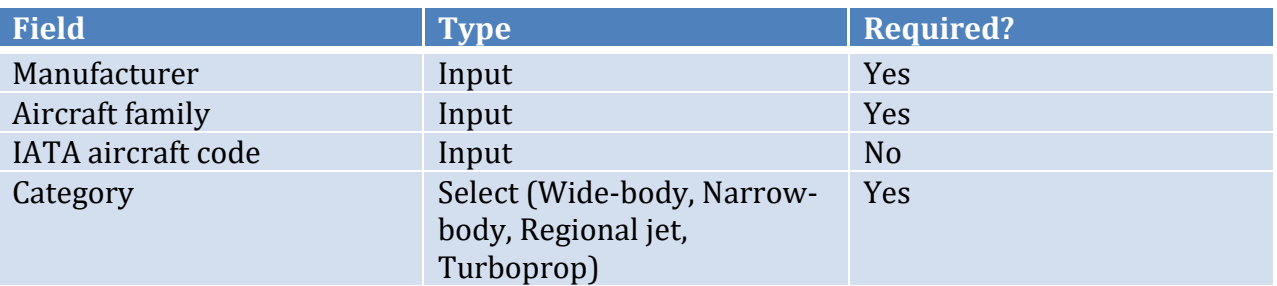

<span id="page-27-1"></span>If the New view has a family ID parameter set, or the Edit view was accessed for an aircraft family that does have a parent ID, the user is trying to work with an aircraft type, and the form shall have the following views:

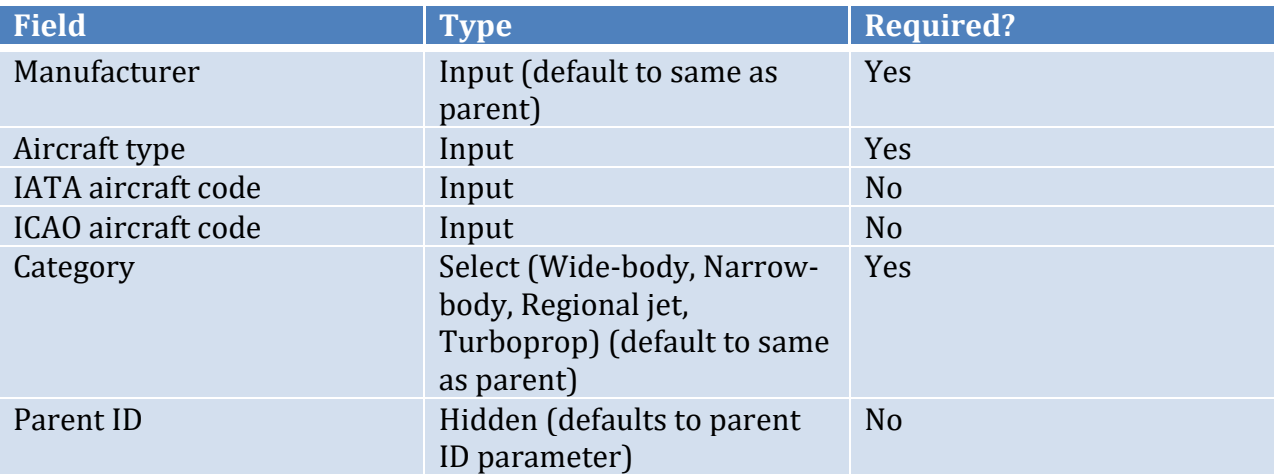

Visitors attempting to access this view shall be redirected to the [Home](#page-25-1) view.

## <span id="page-27-0"></span>**Add/Edit Airline**

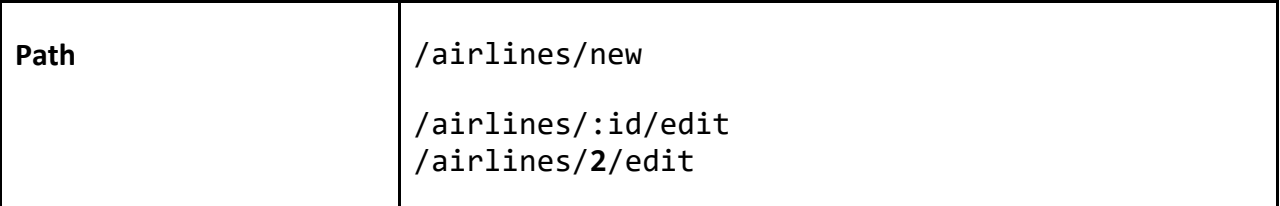

This view shall allow a verified user to add or edit an airline. The displayed form shall be identical between Add and Edit, but Edit shall prefill the form fields with the flight record's information from the database. The form shall have the following fields:

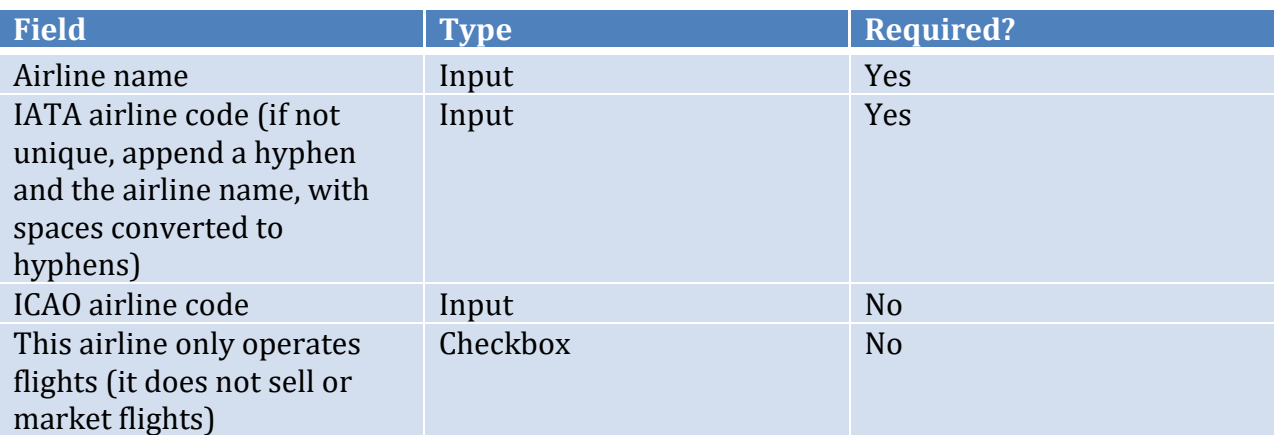

<span id="page-28-2"></span>Visitors attempting to access this view shall be redirected to the Home view.

## <span id="page-28-0"></span>**Add Flight Menu**

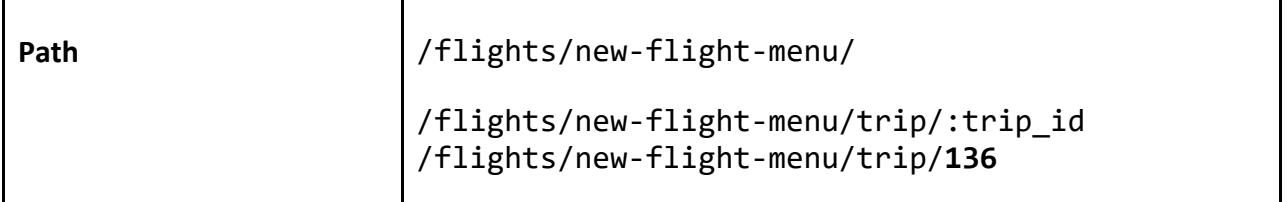

# <span id="page-28-1"></span>**Add/Edit Flight**

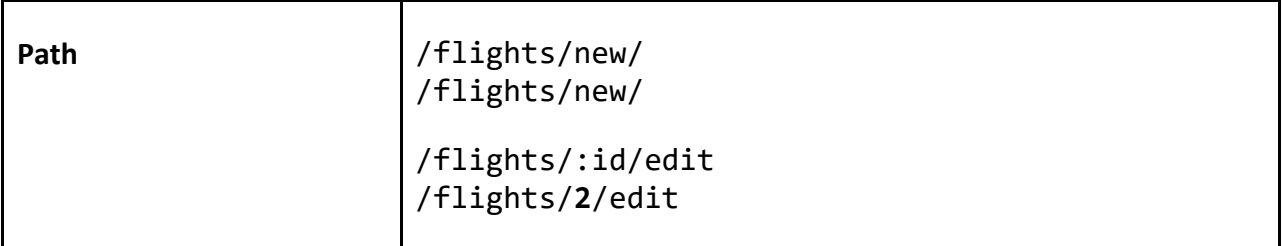

This view shall allow a verified user to add or edit a flight. The Add Flight form shall be launched from the **Add Flight Menu** view.

The displayed form shall be identical between Add and Edit, but Edit shall prefill the form fields with the flight record's information from the database. The form shall have the following fields:

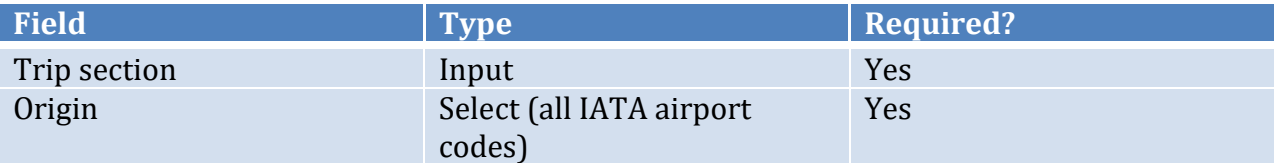

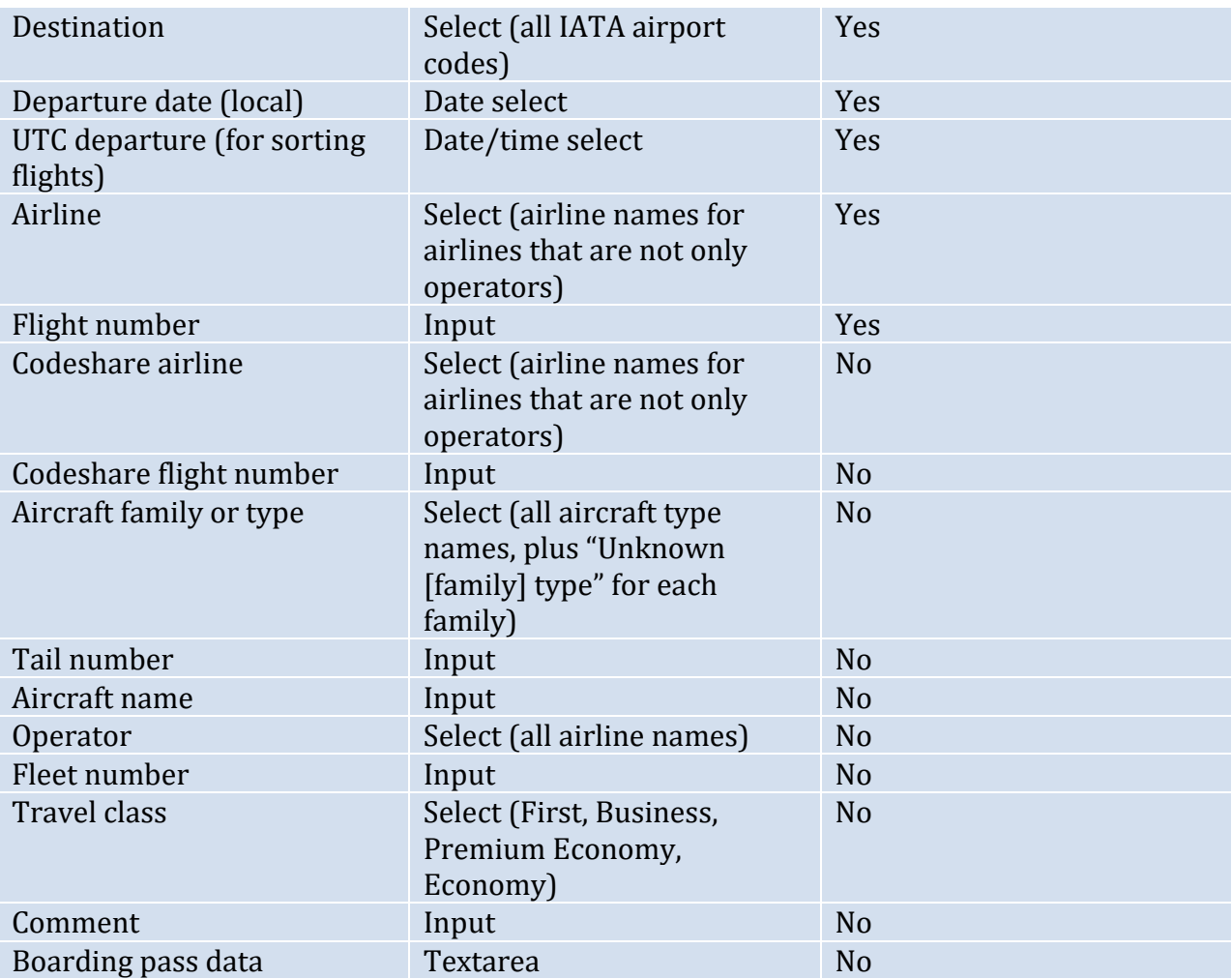

To help the verified user enter the correct UTC departure time, the form shall also show the current UTC date and time as of the page load.

If provided data (a BoardingPass ID, Barcoded Boarding Pass (BCBP) data, or an airline and flight number) are available, the form shall be prepopulated from the provided data where possible. Additionally, if enough data is present to perform a FlightAware FlightXML API lookup, FlightXML data shall be prepopulated as well.

If the provided data could match multiple FlightXML flights, then a select flight menu shall be shown to allow the user to choose the appropriate flight (or no flight) before the form is prepopulated. If any flights are more likely to be correct than others due to known departure dates or origin airports, then those flights shall be highlighted as a suggestion to the user.

When adding a flight, the Origin airport field shall default to the destination airport of the most recent flight (the flight with the latest UTC Departure), unless the origin airport was prepopulated from a boarding pass.

For new flights, any non-date/time fields that are automatically populated from provided or FlightXML data shall be highlighted. Date/time fields shall not be highlighted if they default to the current date or time, but they shall be highlighted if they are set to a specific date or time from provided data or FlightXML lookups. If the new flight form is redisplayed after an error, the fields set to the user's values do not need to be highlighted.

The form shall only show origin and destination airports that are already in the database; the user must add the airports via the **Add/Edit Airport** view prior to adding the flight. However, if provided or FlightXML data use any airports which are not in the database, the user shall be redirected to a form allowing them to create these airports prior to adding the flight.

The form shall only show airlines, codeshare airlines, and operators (airlines) that are already in the database; the user must add the airlines via th[e Add/Edit Airline](#page-27-1) view prior to adding the flight. However, if provided or FlightXML data use any airlines or operators which are not in the database, the user shall be redirected to a form allowing them to create these airlines prior to adding the flight. The Operators field shall list all airlines and operators, plus an "unknown operator" option. The Airline field and Codeshare Airline field shall only list airlines (as defined in the *Definitions*), and the Codeshare Airline field shall additionally have a "no codeshare" option.

The form shall only show aircraft families and types that are already in the database; the user must add the aircraft families via the [Add/Edit Aircraft Family](#page-26-1) view prior to adding the flight. However, if provided or FlightXML data use any aircraft types which are not in the database, the user shall be redirected to a form allowing them to create these types prior to adding the flight.

Upon submission, leading and trailing spaces shall be stripped from string form fields before saving to the database. Tail numbers shall be capitalized and have nonalphanumeric characters stripped before saving to the database.

If midnight of the departure date and the UTC date/time are more than 48 hours apart, a flash message alert shall be posted letting the verified user know that one of these dates is likely incorrect; however, the form shall still submit with the user supplied dates.

Visitors attempting to access this view shall be redirected to the Home view.

## <span id="page-30-0"></span>**Add/Edit Trip**

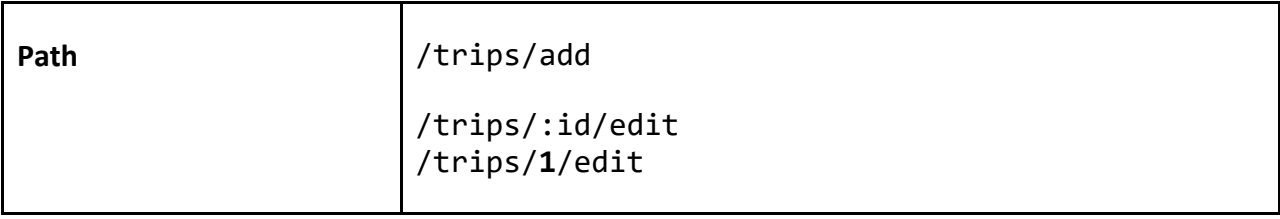

This view shall allow a verified user to add or edit a trip. The displayed form shall be identical between Add and Edit, but Edit shall prefill the form fields with the flight record's information from the database. The form shall have the following fields:

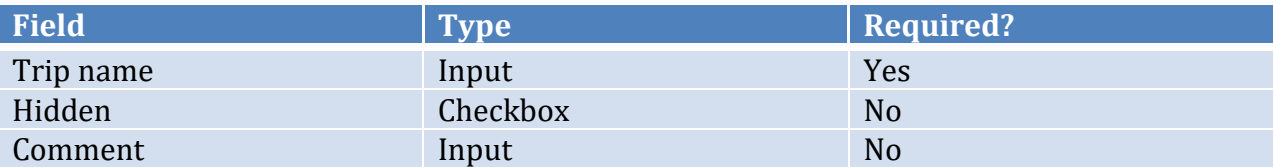

For new trips, the Hidden field shall default to selected.

Visitors attempting to access this view shall be redirected to the Home view.

#### <span id="page-31-0"></span>**Edit Route**

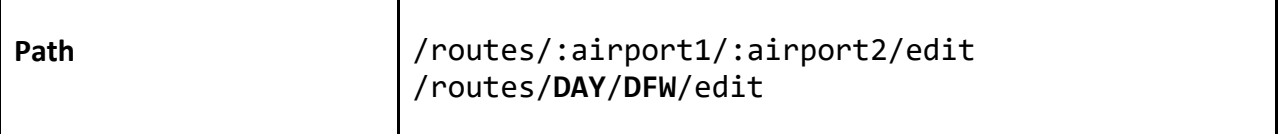

This view shall allow a verified user to edit a route's distance. If a record already exists for this route's distance, then the distance shall be prefilled. The form shall have the following field:

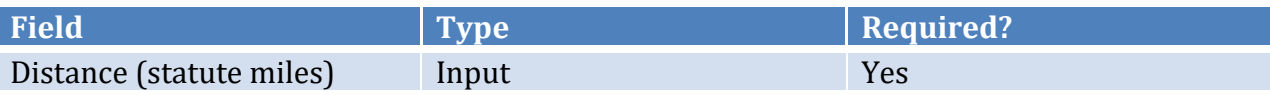

Upon submittal, if no record exists for this route distance, it shall be created, otherwise, the existing record shall have its distance updated. Route distances shall be direction insensitive.

Visitors attempting to access this view shall be redirected to the Home view.

#### <span id="page-31-1"></span>**Import Boarding Passes**

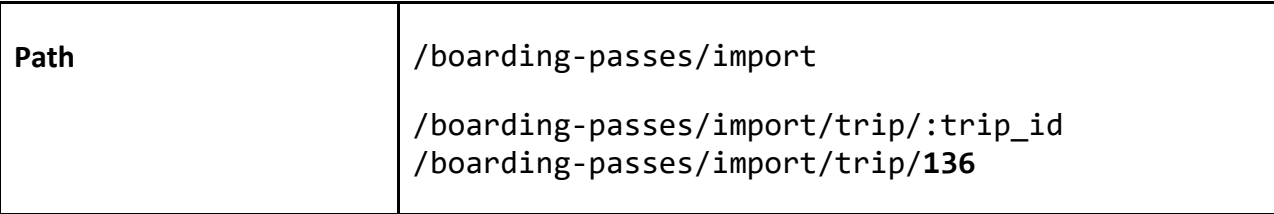

This view allows a verified user to manage Apple Wallet (PKPass) boarding passes sent to a predetermined boarding pass email account.

This view shall check the boarding pass email account for any passes that have been sent to it from one of the email addresses associated with the user's profile, and shall import those passes.

Any passes that have been imported and have a serial number identical to the boarding pass serial number of an existing flight shall be associated with that flight, and these flights shall be listed in a table of Flights with Updated Boarding Passes. The table shall show the airline, flight number, and route of each such flight, and provide a link to **Edit Flight with** [Pass](#page-31-0) with the boarding pass ID as a parameter. Each row shall also provide the ability to delete the boarding pass.

Any passes that have been imported which are not associated with a flight shall be shown in a table of New Boarding Passes, showing the PNR locator, airline code, flight number, and route. Each row shall provide a link to **Add Flight** with the boarding pass ID and the provided trip ID as parameters. If no trip ID is provided, the most recently created hidden trip shall be assumed, unless there are no hidden trips, in which case the most recently created trip shall be assumed.

The view shall show the name of the currently selected or assumed trip, and shall provide the ability for the user to switch to a different trip.

#### <span id="page-32-0"></span>**Index Aircraft Families**

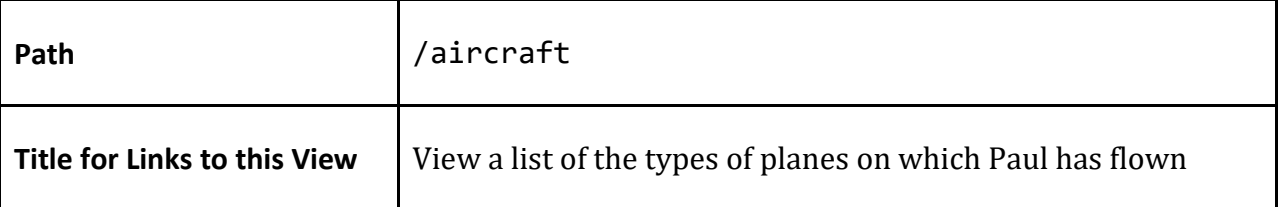

This view shall show a [ranked table](#page-24-2) of all Aircraft Families flown, the IATA code of each aircraft family, and a [graph column](#page-24-2) of the number of flights on each. Each Aircraft Family shall be a link to the **Show Aircraft Family** view for that Aircraft Family. Aircraft types shall not be listed, but their flights shall be included in the total counts for their parent aircraft families.

The table shall be sortable by any column, but by default shall be sorted by count descending, then aircraft family ascending.

Verified users shall have the option to add a new aircraft family with a link to the [Add/Edit](#page-26-1)  [Aircraft Family](#page-26-1) view.

#### <span id="page-32-1"></span>**Index Airlines**

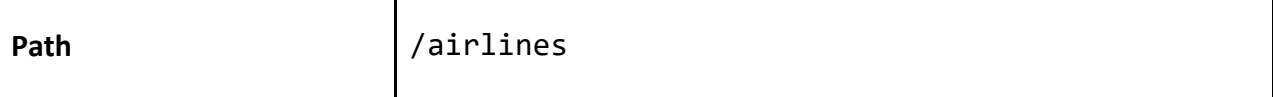

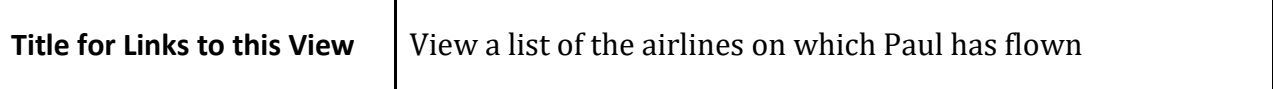

This view shall show a [ranked table](#page-24-2) of all airlines flown, the IATA code of each airline, and a [graph column](#page-24-2) of the number of flights on each. Each airline shall link to the **Show Airline** view for that airline.

This view shall also show a [ranked](#page-24-2) table of all operators flown, the IATA code of each operator, and a [graph column](#page-24-2) of the number of flights on each. Each operator shall link to the appropriate **Show Operator** view.

Both tables shall be sortable by any column, but by default shall be sorted count descending, then airline or operator ascending.

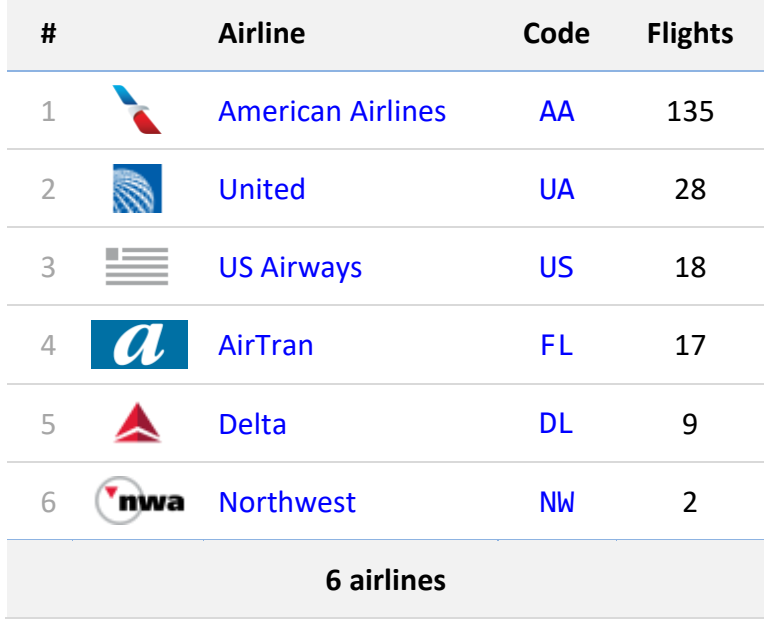

<span id="page-33-0"></span>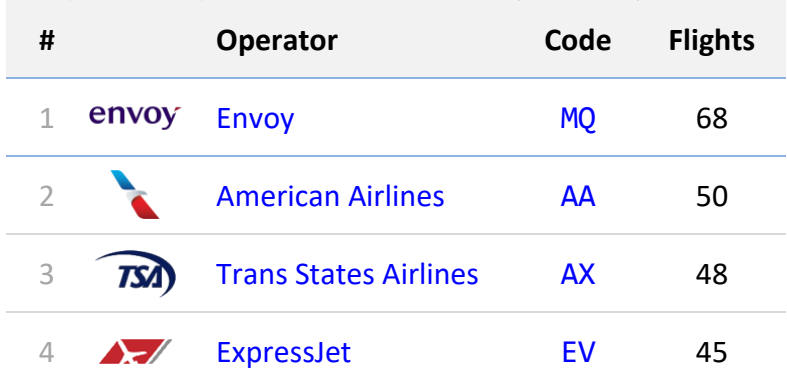

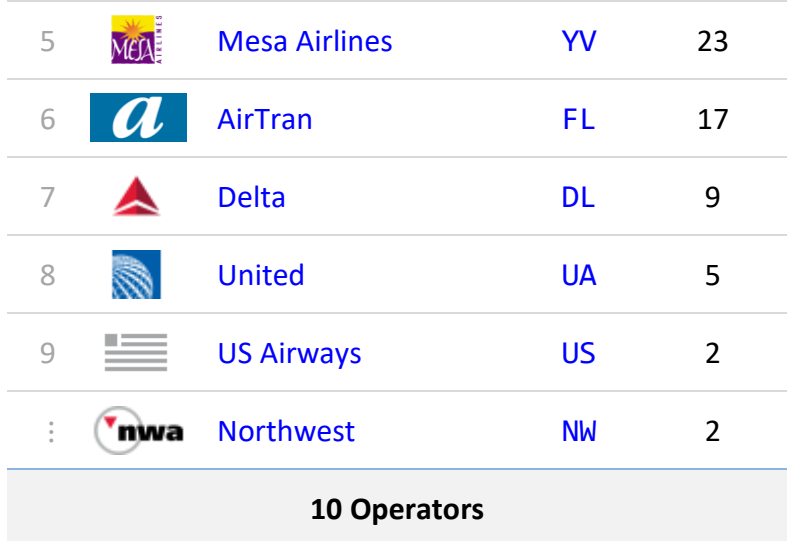

Verified users shall have the option to add a new airline with a link to the [Add/Edit Airline](#page-27-1) view.

#### <span id="page-34-0"></span>**Index Airports**

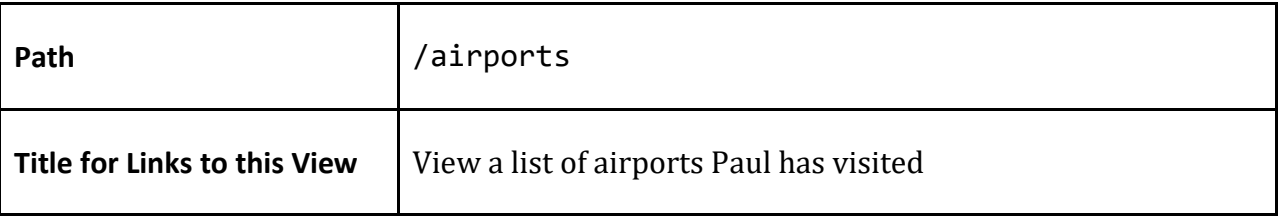

This view shall show a [ranked table](#page-24-2) of all airports that are the origin or destination for at least one flight. The table shall include columns for the country, city, IATA code, and a [graph column](#page-24-2) of the number of times each airport was visited (layovers count as a single visit to an airport). Each IATA code and airport name shall link to the appropriate [Show](#page-38-1)  [Airport](#page-38-1) view. The table shall include a total row which shows the total number of airports visited (not the total number of flights).

The table shall be sortable by any column, but by default shall be sorted by number of visits descending, then city ascending.

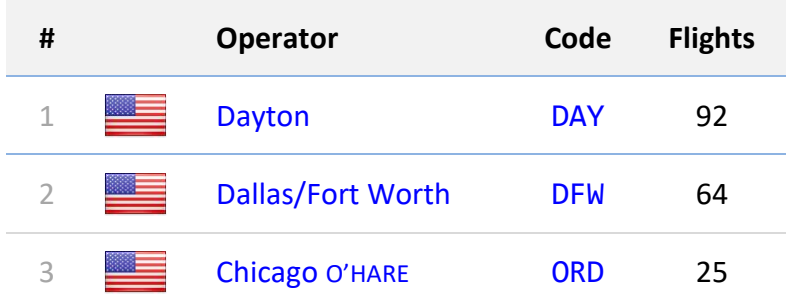

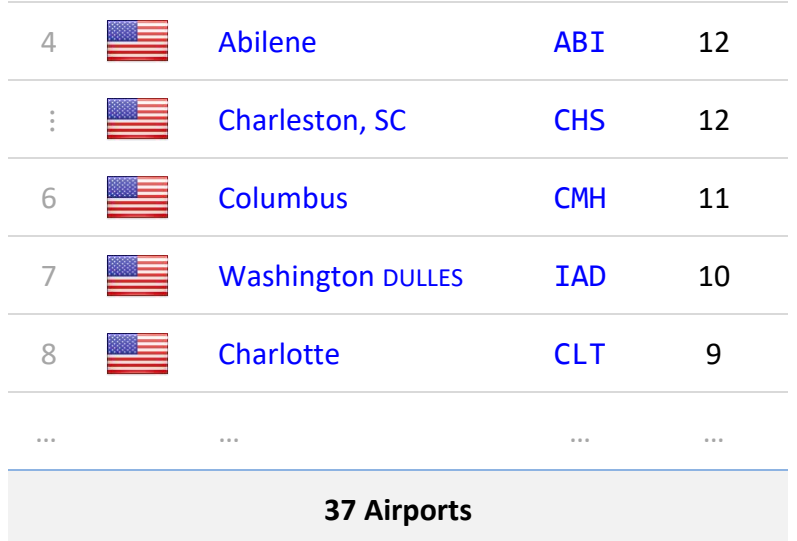

This view shall show an [Airports Map](#page-21-0) for all airports, and an [Airport Frequency Map](#page-22-0) for all airports.

Verified users shall have the option to add a new airport with a link to th[e Add/Edit Airport](#page-26-0) view.

#### <span id="page-35-0"></span>**Index Flights**

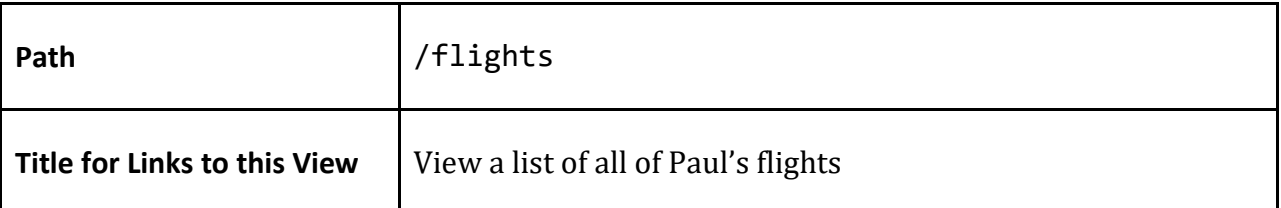

This view shall show a **flight table** for all flights. The table shall be sortable by departure date in chronological or reverse chronological order. By default, the sort shall be chronological order.

This view shall show a **Flights Map** for all flights. This view shall offer links to filter flights by calendar year.

#### <span id="page-35-1"></span>**Index Routes**

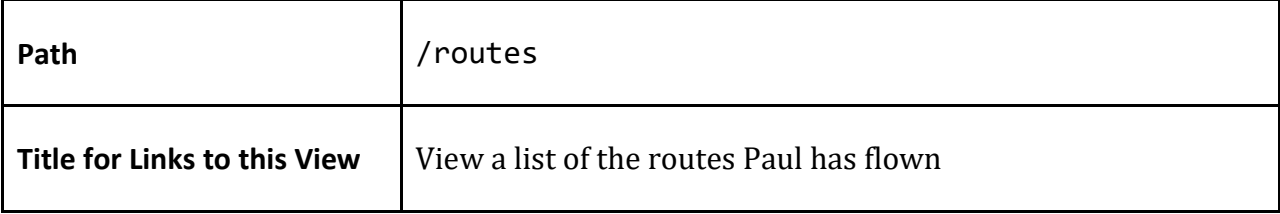

This view shall display a [ranked table](#page-24-2) of all routes (direction-insensitive), their distances, and a [graph column](#page-24-2) of the number of flights involving them. Each route shall link to the appropriate **Show Route** page.

By default, this table shall be sorted by number of flights descending, but the table shall be sortable by number of flights or distance, ascending or descending.

#### <span id="page-36-0"></span>**Index Tail Numbers**

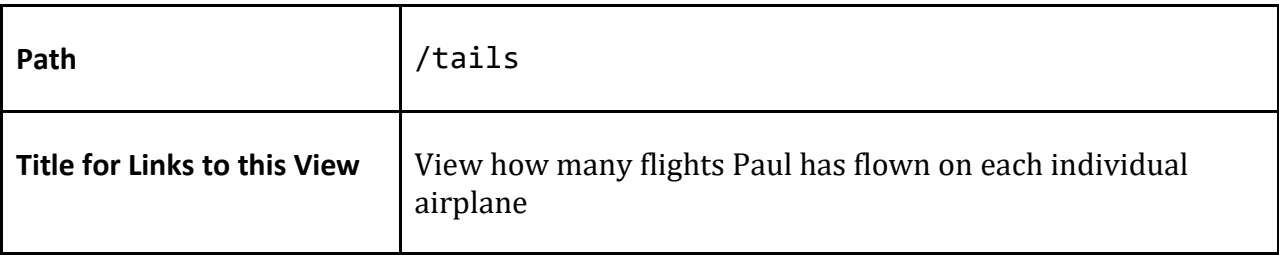

This view shall display a table of all tail numbers, the flag of their country of registration, their aircraft types and airlines, and a [graph column](#page-24-2) of the number of flights involving them. Each tail number shall be a link to the appropriate **Show Tail Number** view.

The table shall be sortable by any column, but by default shall be sorted by number of flights descending, then tail number ascending.

## <span id="page-36-1"></span>**Index Travel Classes**

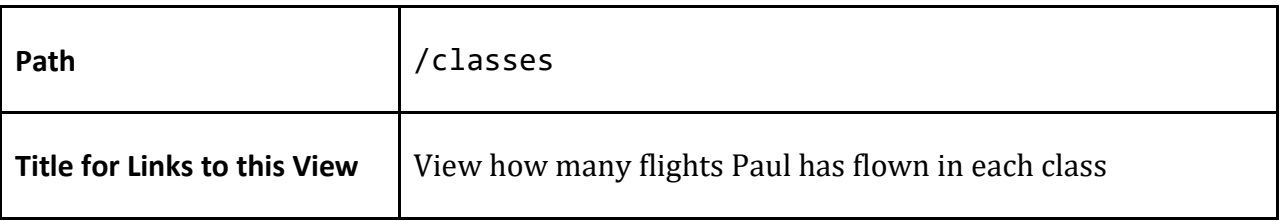

This view shall display a table of International First, Business/Domestic First, Premium Economy, Economy Extra, and Economy travel classes (not including classes with no flights), the IATA class code for each, and a [graph column](#page-24-2) of the number of flights involving them. Flights with an unknown travel class shall not be listed. Each of the travel class titles shall be a link to the appropriate **Show Travel Class** view.

The table shall be sortable by travel class quality or number of flights, but by default shall be sorted by travel class quality descending.

#### <span id="page-36-2"></span>**Index Trips**

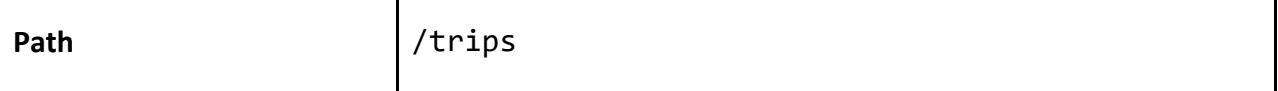

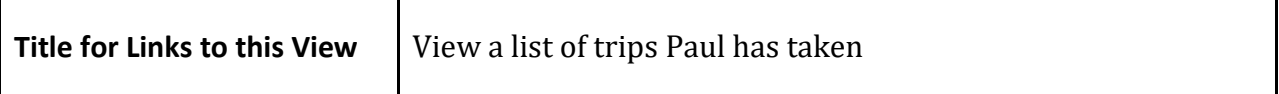

This view shall display a *trip table* of all trips. The table shall be sortable by departure date either most recent first or oldest first, with most recent first as the default. Verified users shall have the option to add a new trip via a link to th[e Add/Edit Trip](#page-30-0) view.

#### <span id="page-37-0"></span>**Show Aircraft Family/Type**

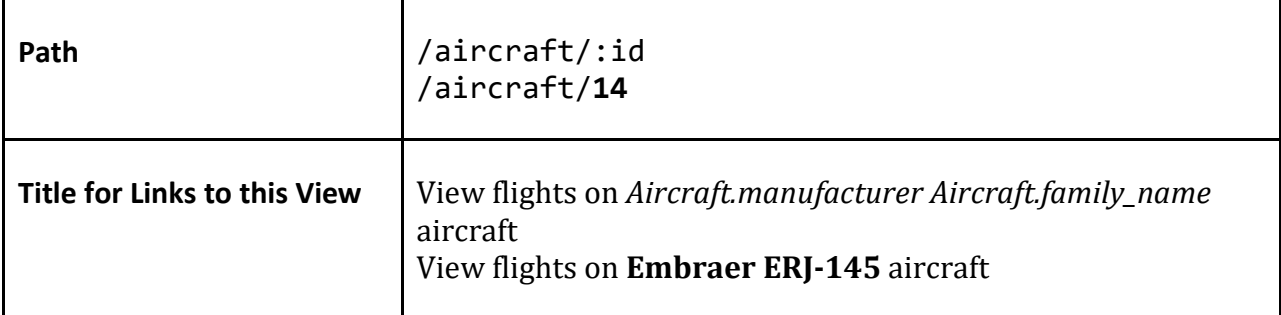

This view shall display a [Flights Map](#page-19-3) of all flights using the specified aircraft family or type and the total distance of all flights flown on this aircraft family. This view shall display a side profile illustration (at a scale of 720 pixels = 84 meters) of the aircraft type (if the ID parameter represents an aircraft type) or of any subtype of the aircraft family (if the ID parameter represents an aircraft family), if available.

If the ID parameter represents an aircraft family, the view shall show a [ranked table](#page-24-2) of aircraft types associated with this aircraft family, and the number of flights on each subtype. Each row shall link to the appropriate Show Aircraft Type view.

For each of the below tables in this view, if the ID parameter represents an aircraft family, the counts shall include all flights on aircraft types associated with the family as well.

This view shall show [ranked tables](#page-24-0) of airlines, operators, and classes on this aircraft type or family versus the number of flights for each, sorted by number of flights for each. The number of flights column shall be a [graph column.](#page-19-0)

This view shall show a [Superlatives Table](#page-24-1) for all flights on this aircraft type or family.

This view shall show a **Flights Table** of all flights using this aircraft type or family.

<span id="page-37-1"></span>Verified users shall have the option to edit (via the [Add/Edit Aircraft Family/Type](#page-26-1) view) or delete the aircraft type or family. Deleting the aircraft type or family shall require a confirmation. Aircraft types or families shall be able to be deleted only if no flights use the

type or family. Aircraft families shall be able to be deleted only if no aircraft types belong to them.

## <span id="page-38-0"></span>**Show Airline**

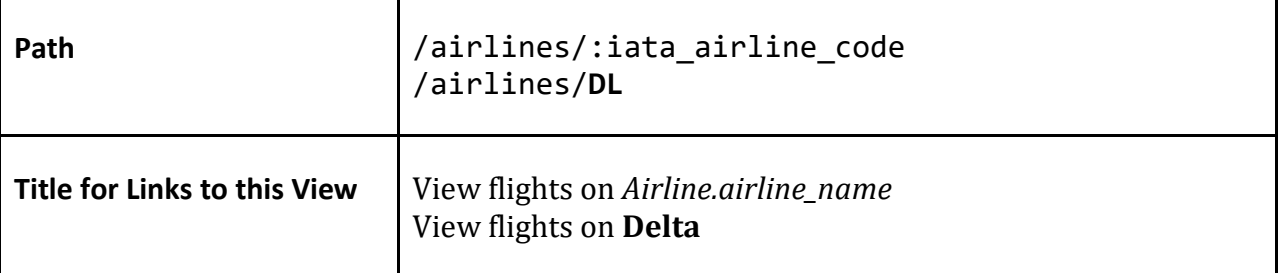

This view shall display a [Flights Table](#page-23-1) an[d Flights Map](#page-19-3) of all flights flown on a particular airline, and the total distance flown on that airline. The view shall show [ranked](#page-23-1) tables of operators, aircraft, and classes on this airline versus the number of flights for each, sorted by number of flights for each.

This view shall show a **Superlatives Table** for all flights on this airline.

Verified users shall have the option to edit (via the [Add/Edit Airline](#page-27-1) view) or delete the airline. Deleting the airline shall require a confirmation. The airline may only be deleted if no flights use it as an Airline, Codeshare Airline, or Operator.

#### <span id="page-38-1"></span>**Show Airport**

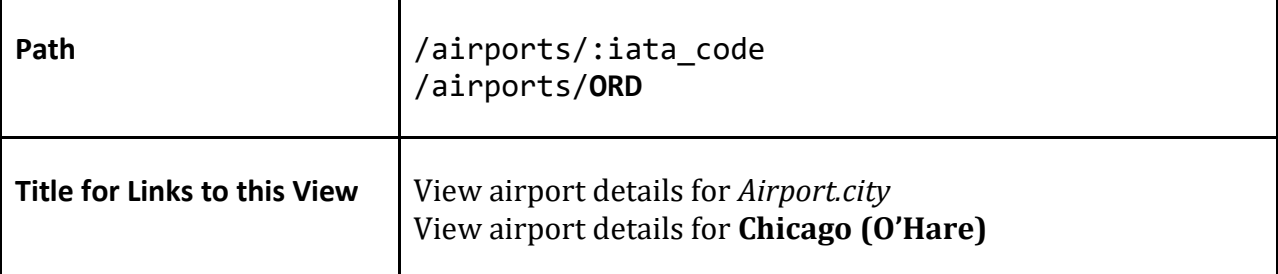

This view shall display the name, city, and IATA code of an airport.

This view shall display an illustration of the silhouette of the airport's terminals.

This view shall display an [Airport Highlight Map](#page-21-0) and a [Flights Table](#page-23-1) of all flights involving this airport (all flights with the airport as an origin or destination).

This view shall show an [Airport Highlight](#page-21-0) Map and a [Trip Section Table](#page-24-2) of the flights of all trip sections involving this airport (all trip sections with a flight involving this airport).

This view shall show an **Airport Highlight Map** and a **Trip Table** of the flights of all trips involving this airport (all trips with a flight involving this airport).

The view shall show [ranked tables](#page-23-1) of airlines, operators, aircraft, and classes at this airport versus the number of flights for each, sorted by number of flights for each.

This view shall show a **Superlatives Table** for all flights involving this airport.

This view shall show a [ranked](#page-24-2) table of origin and destination airports paired with this airport. Each row shall show an airport with flights to or from the current airport, the number of flights between these two airports, and the distance between these two airports in miles. The entire table shall be sorted by number of flights descending by default, but shall be sortable by city, code, number of flights, or distance in either direction. Each city and airport shall link to the appropriate [Show Airport](#page-38-1) view. Each flight count shall link to the appropriate [Show Route](#page-43-2) view. The Flights and Distance columns shall be graph [columns.](#page-25-2)

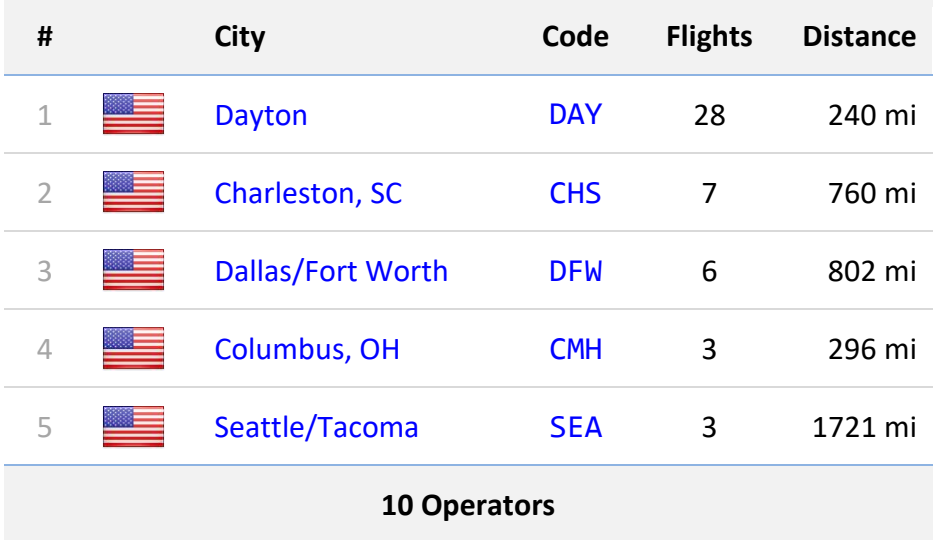

<span id="page-39-1"></span>Verified users shall have the option to edit (via the **Add/Edit Airport** view) or delete the airport. Deleting the airport shall require a confirmation. The airport may only be deleted if no flights use it as an origin or destination.

# <span id="page-39-0"></span>**Show Fleet Number**

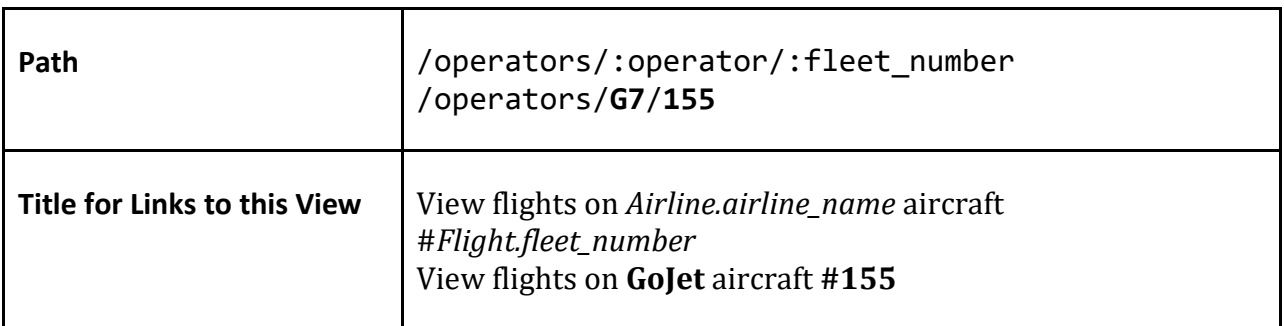

The operator and fleet number shall be listed in the page title.

A link shall be provided to the appropriate [Show Operator](#page-43-0) view.

This view shall display a [Flights Table](#page-23-1) an[d Flights Map](#page-19-3) of all flights involving an aircraft with this operator and fleet number, and the total distance flown on this collection of flights. The Flights Table shall additionally list the aircraft family and tail number for each flight. The view shall show [ranked](#page-24-2) tables of airlines, aircraft, and classes on this fleet number versus the number of flights for each, sorted by number of flights for each. This view shall show a **Superlatives Table** for all flights on this fleet number.

## <span id="page-40-1"></span><span id="page-40-0"></span>**Show Flight**

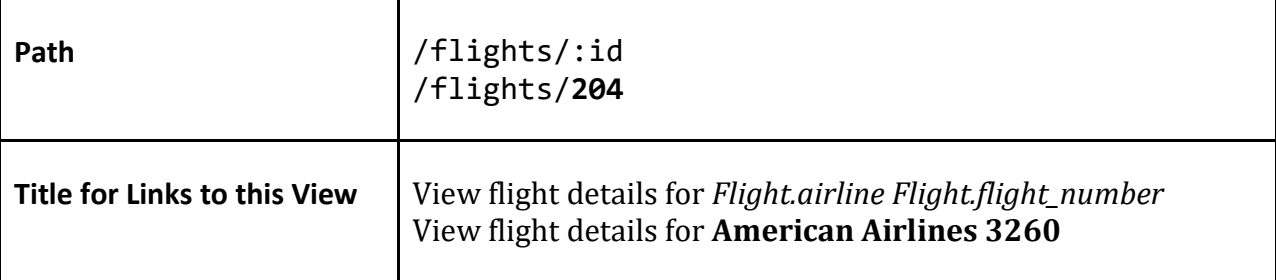

This view shall display information relevant to a flight. Airline, flight number, trip name, departure date, origin airport, destination airport, aircraft family, aircraft type, tail number, travel class, codeshare, operator, operator fleet number, operator aircraft name, and distance shall be listed in tabular format. The trip, airports, airline, aircraft family, tail number, travel class, operator, and fleet number shall all be links to the appropriate Show view. If any entries in the table would be blank, their row shall not be shown. Comments (if any) shall be displayed immediately below the page title.

This view shall display a **Single Flight Map** of the flight.

Verified users shall have the option to edit (via the [Add/Edit Flight](#page-28-2) view) or delete the flight.

If boarding pass data is available for this flight, the view shall show a link to the boarding pass data only to logged-in users.

If the route distance for this flight is unknown, then Flight Historian shall attempt to calculate the distance based on the coordinates of the two airports involved, and save that as a new Route.

# **American Airlines 3260**

This is a comment about this flight.

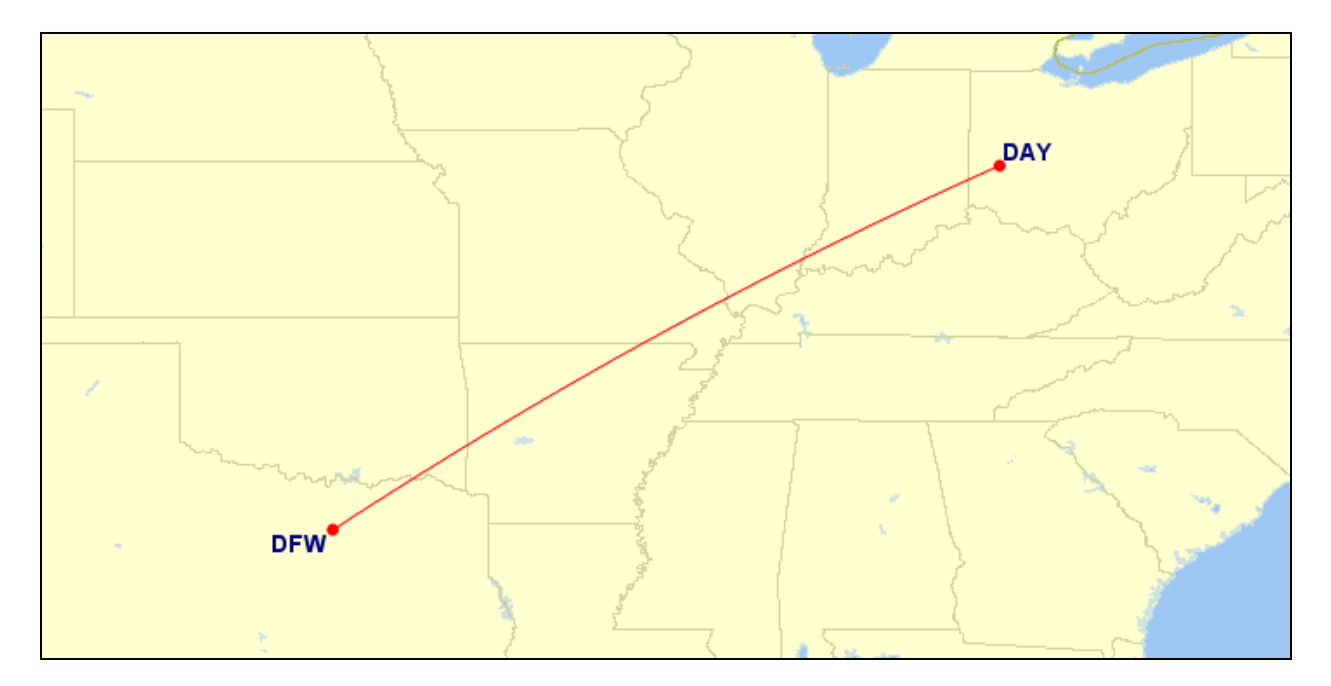

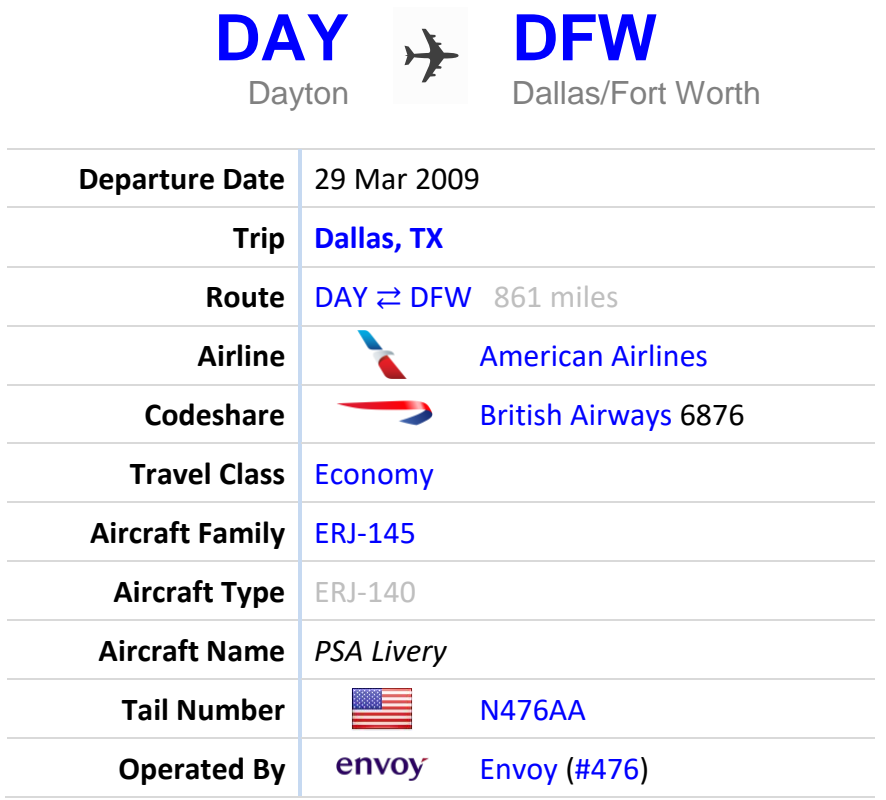

## <span id="page-42-0"></span>**Show Flights by Year**

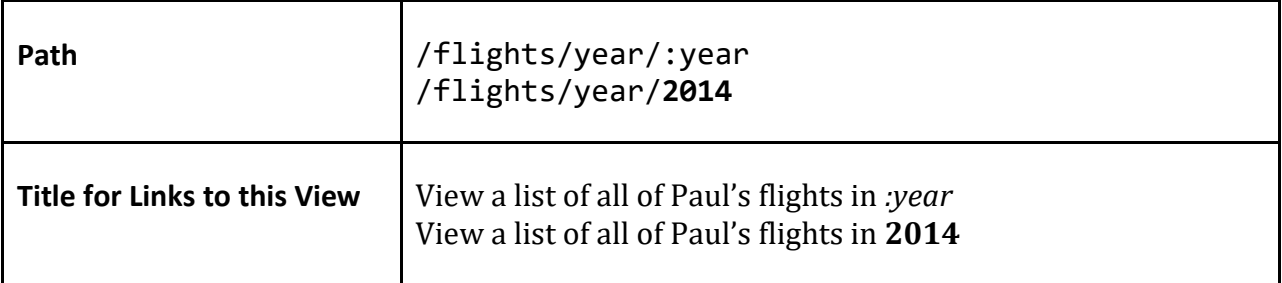

This view shall show a map of all flights in the given year, with tabs to switch between World and CONUS views.

This view shall show a [ranked table](#page-24-2) of airports visited in the given year, sorted by number of visits to each airport in the given year descending. Airports that were visited for the first time in the given year shall be highlighted.

This view shall show a [ranked table](#page-24-2) of airlines flown in the given year, sorted by number of flights on each airline in the given year descending. Airlines that were flown for the first time in the given year shall be highlighted.

This view shall show a [ranked table](#page-24-2) of aircraft families flown in the given year, sorted by number of flights on each aircraft family in the given year descending. Aircraft types shall not be shown, but their flights shall be included in their aircraft family's flight count. Aircraft families that were flown for the first time in the given year shall be highlighted.

This view shall show the total distance flown in the given year.

This view shall show a **Superlatives Table** for all flights flown in the given year.

#### <span id="page-42-1"></span>**Show Flights GPX**

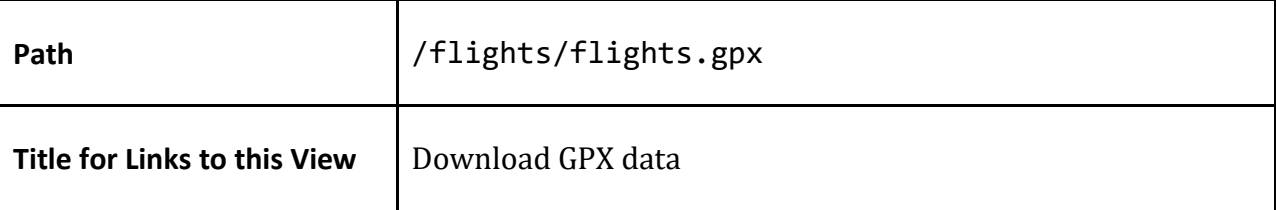

This view shall render GPX data instead of HTML data.

This view shall return a GPX-formatted XML document describing a map of all flight routes and airports the user or visitor has permission to see. The airports shall be stored as GPX waypoint elements, and the routes shall be stored as GPX route elements.

## <span id="page-43-0"></span>**Show Flights KML**

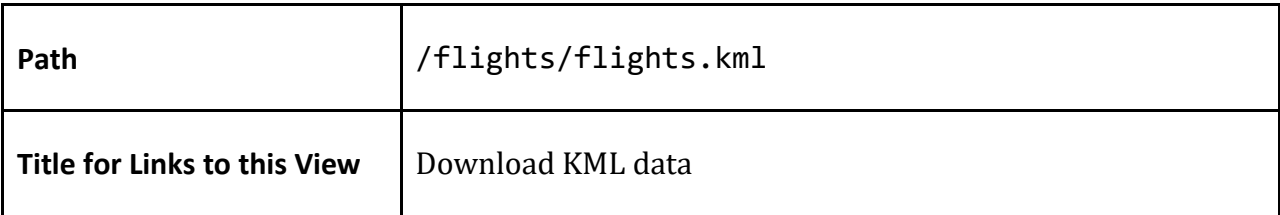

This view shall render XML data instead of HTML data.

This view shall return a KML-formatted XML document describing a map of all flight routes and airports the user or visitor has permission to see. The airports shall be stored as KML Placemark elements, and the routes shall be stored as KML LineString elements.

#### <span id="page-43-1"></span>**Show Operator**

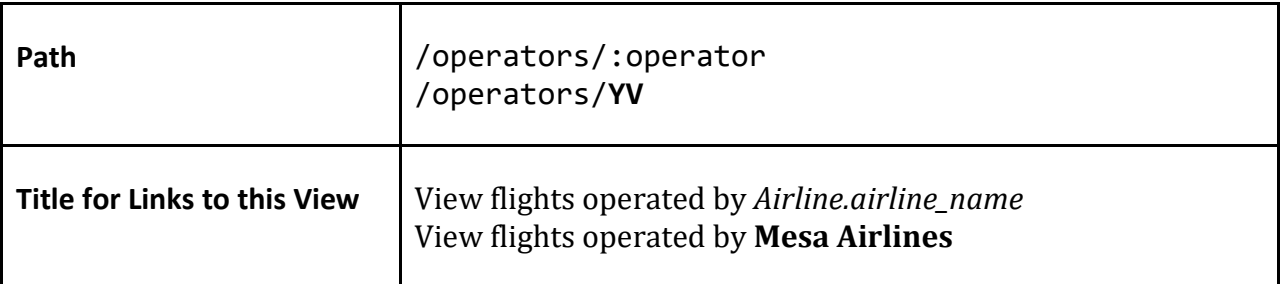

This view shall display a **Flights Table an[d Flights Map](#page-19-3)** of all flights operated by an airline, and the total distance of flights operated by this airline.

Additionally, this view shall display a table of fleet numbers and the aircraft family of the most recent flight using it, sorted by fleet number. The fleet number shall link to the appropriate **Show Fleet Number** view.

This view shall show a **Superlatives Table** for all flights associated with this operator.

## <span id="page-43-2"></span>**Show Route**

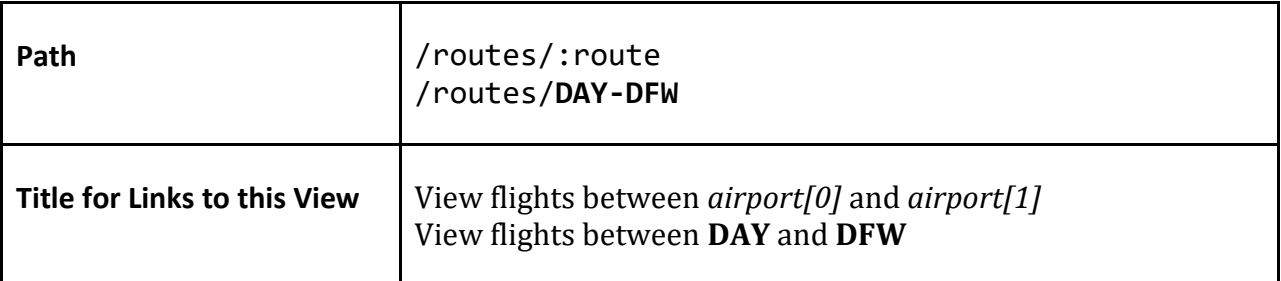

This view shall display a [Single Flight Map](#page-20-0) of a route and a [Flights Table](#page-23-1) of all flights involving that route in either direction. This view shall also display the distance of the route, and the total distance of all flights flown on this route.

If the route distance is unknown, then Flight Historian shall attempt to calculate the distance based on the coordinates of the two airports involved, and save that as a new Route.

If this view is shown to a logged-in user, this view shall display a link to edit the route distance, which shall take the user to the **Add/Edit Route** view for this route.

A [Route Highlight Map](#page-21-1) and [Trip Section Table](#page-24-2) of all trip sections involving this flight's route (direction-insensitive) shall be displayed with the current route highlighted.

A [Route Highlight Map](#page-21-1) and [Trip Table](#page-24-2) of all trips involving this flight's route (directioninsensitive) shall be displayed with the current route highlighted.

The view shall show [ranked](#page-23-1) tables of airlines, operators, aircraft, and classes on this route versus the number of flights for each, sorted by number of flights for each.

Verified users shall have the option to edit (via the **Add/Edit Flight** view) or delete the flight. Deleting the flight shall require a confirmation.

## <span id="page-44-0"></span>**Show Tail Number**

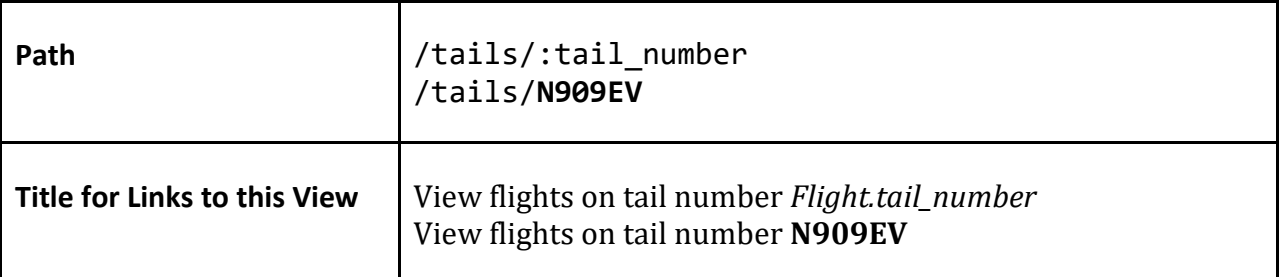

This view shall display a [Flights Table](#page-23-1) an[d Flights Map](#page-19-3) of all flights involving an aircraft with this tail number, and the total distance of all flights flown on this tail.

This view shall show a [ranked tables](#page-23-1) of classes, operators, and aircraft on this tail versus the number of flights for each, sorted by number of flights for each. This view shall show a [Superlatives Table](#page-24-1) for all flights on this tail.

This view shall provide a link to FlightAware's live flight tracking for this tail number.

## <span id="page-44-1"></span>**Show Travel Class**

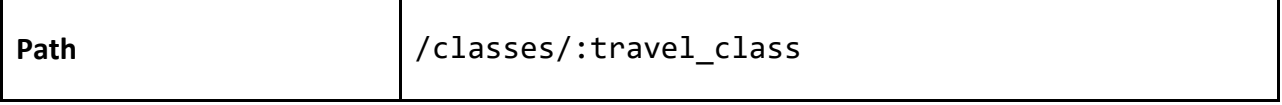

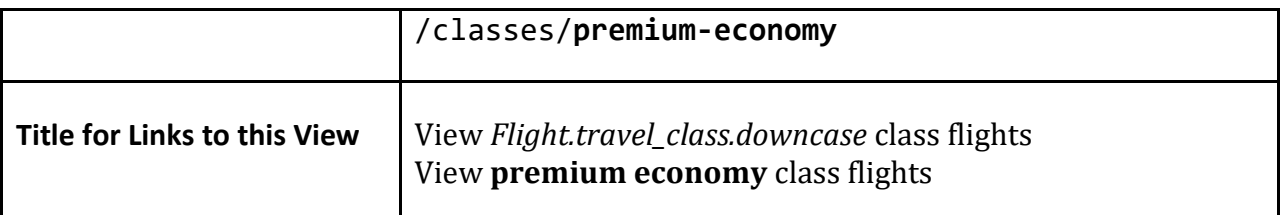

This view shall display a **Flights Table an[d Flights Map](#page-19-3)** of all flights flown on this travel class, and the total distance flown in this travel class.

The view shall show [ranked tables](#page-23-1) of airlines, operators, and aircraft on this class versus the number of flights for each, sorted by number of flights for each. This view shall show a [superlatives table](#page-24-1) for all flights

#### <span id="page-45-0"></span>**Show Trip**

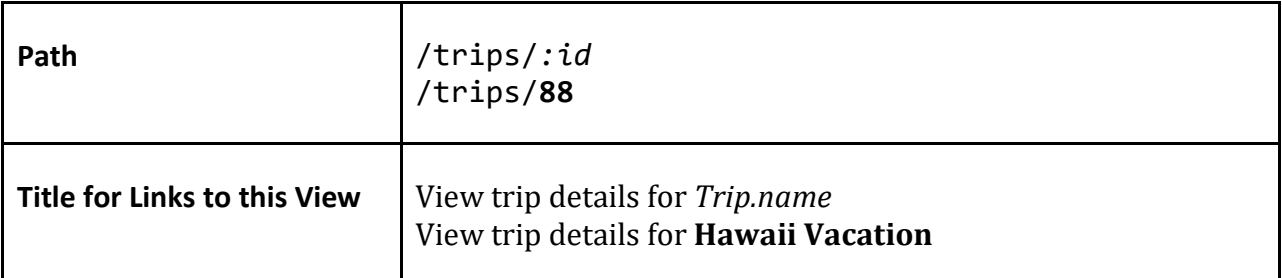

This view shall display a table and **Airport Highlight Map** of all flights associated with a trip, with the first origin and last destination airport of each trip section highlighted. This view shall display the total distance of all flights in the trip. The flights shall be sorted by their UTC departure date. Each flight in the table shall link to the appropriate **Show Flight** view, and each section in the table shall link to the appropriate [Show Trip Section](#page-46-0) view. If there are at least two flights in a section, the trip section column shall show the IATA codes of the first origin and last destination of that trip section.

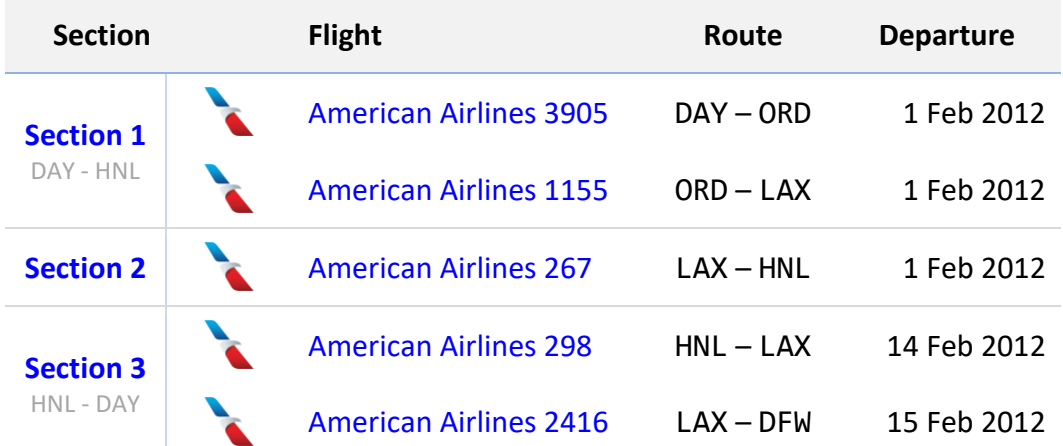

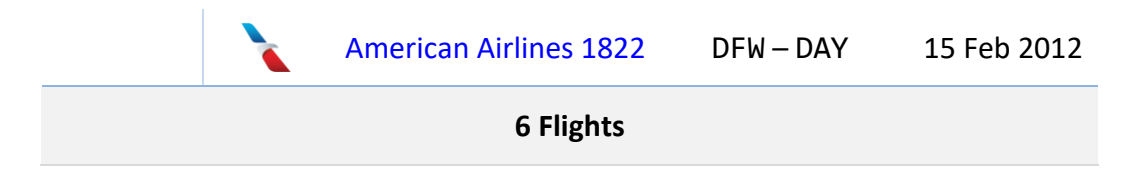

Verified users shall have the option to add flights to a trip via the [Add/Edit Flight](#page-28-0) view.

Verified users shall have the option to delete the trip if it has no flights.

Verified users shall be provided a link to **Import Boarding Passes** with the current trip ID as a parameter.

## <span id="page-46-0"></span>**Show Trip Section**

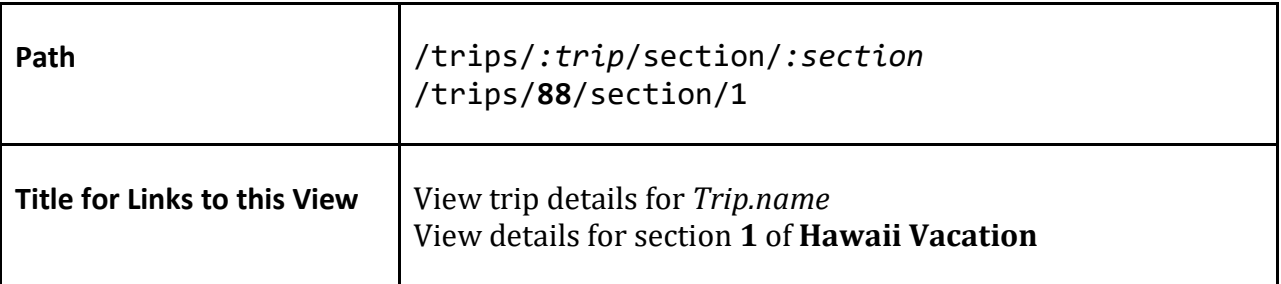

This view shall display a **Flights Table an[d Flights Map](#page-19-3)** of all flights associated with a trip section, as well as the total distance of all flights in the section. The flights shall be sorted by their UTC departure date/time.

# <span id="page-46-1"></span>**View Style Guide**

[Not to be confused with the **Coding Style Guide**]

## <span id="page-46-2"></span>**Airport Cities and Names**

When located in a table with multiple airport names or in a heading, airport cities requiring disambiguating airport names (e.g. Chicago O'Hare vs. Chicago Midway) shall have the name in a small, all-caps font, separated from the city with an en space:

Chicago O'HARE Chicago MIDWAY

When used in body text, in tooltips, and in metadata, the city name shall be in parenthesis:

Chicago (O'Hare) Chicago (Midway) Airports where the city itself is ambiguous (e.g. Portland, Oregon vs. Portland, Maine) shall include their disambiguating region separated by a comma. If the disambiguating region is a US state or other region which is commonly abbreviated, the region shall be abbreviated:

Portland, OR Portland, ME

## <span id="page-47-1"></span><span id="page-47-0"></span>**Colors**

#### **Website**

As a large part of the Flight Log is to display maps using th[e Great Circle Mapper,](http://gcmap.com/) the color scheme needs to complement these maps. Thus, the base color of this website is **#9EC7F3**, which is the color of water on these maps. Other colors shall be chosen to work well with this color.

#### <span id="page-47-2"></span>**Great Circle Mapper Maps**

All [Great Circle Mapper](http://gcmap.com/) maps shall use the "plain" map style.

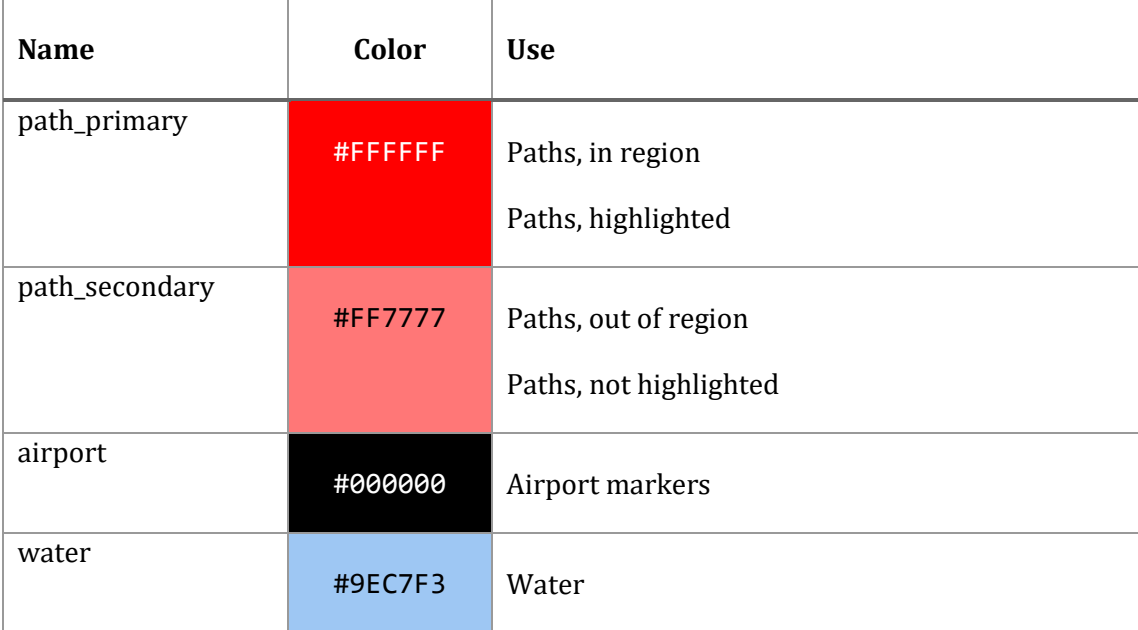

#### <span id="page-47-3"></span>**Fonts**

Body copy shall be formatted in a sans serif font. However, when IATA or ICAO codes (airport codes, airline codes, aircraft codes) are used in a table, the codes shall be formatted in a monospace font.

## <span id="page-48-0"></span>**Tables**

Tables of flights shall have thin horizontal borders between each row. However, if two flights in adjacent rows of the same table belong to the same trip and same trip section, then there shall be no horizontal border between those two flights' rows.